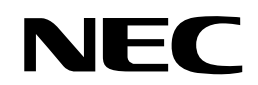

**N8142-22**

無停電電源装置

# 取扱説明書

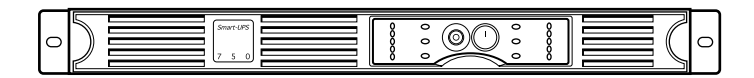

#### お願い

製品をご使用になる前に本書を必ずお読みになり、注意事項をお守りください。 本書は、必要なときにすぐに見られるように保管してください。

## <span id="page-2-0"></span>**責任範囲**

- 本書の内容の一部または全部を無断転載することは禁止されています。
- 本書の内容に関しては将来予告なしに変更することがあります。
- 本書は内容について万全を期して作成いたしましたが、万一ご不審な点や誤り、記載もれなどお気づきのこと がありましたら、お買い求めの販売店にご連絡ください。
- 本書の内容で冒頭の「安全に関わる表示について」と「使用上のご注意」は特に重要です。 必ずお読みください。
- 本製品の運用を理由とする損失、逸失利益等の請求につきましては、いかなる責任も負いかねますので、予め ご了承ください。
- 記載の会社名および商品名は各社の商標または登録商標です。 サンプルアプリケーションで使用している名称は、すべて架空のものです。実在する品名、団体名、個人名と は一切関係ありません。

©NEC Corporation 2004 日本電気株式会社の許可なく複製・改変などを行うことはできません。

## <span id="page-3-0"></span>**安全に関わる表記について(必ずお読みください)**

**本書では、本製品を安全に正しくお使いいただき、お客様への危害や財産への損害を未然に防止する ために、次の絵表示を使用しています。これらの絵表示の箇所は必ずお読みください。また、事項の 「安全上のご注意」を必ずお読みになり、本製品をより安全にご活用ください。**

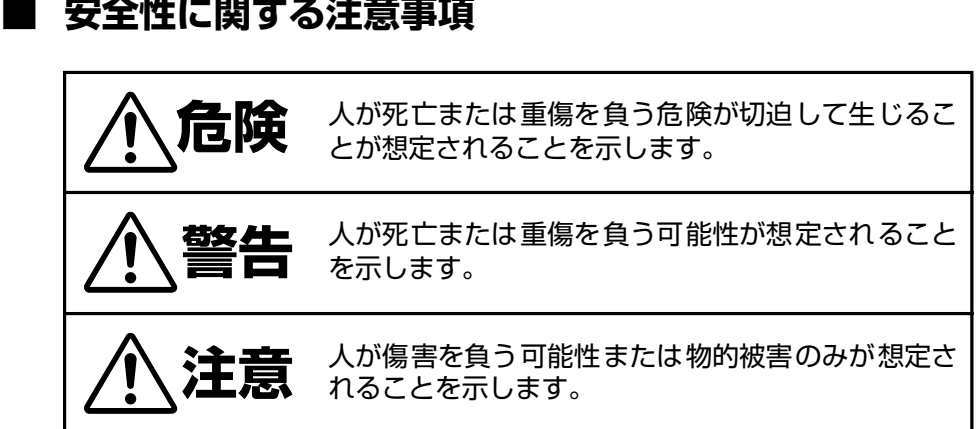

**■ 注意事項を守っていただけない場合、 発生が想定される障害または事故の内容**

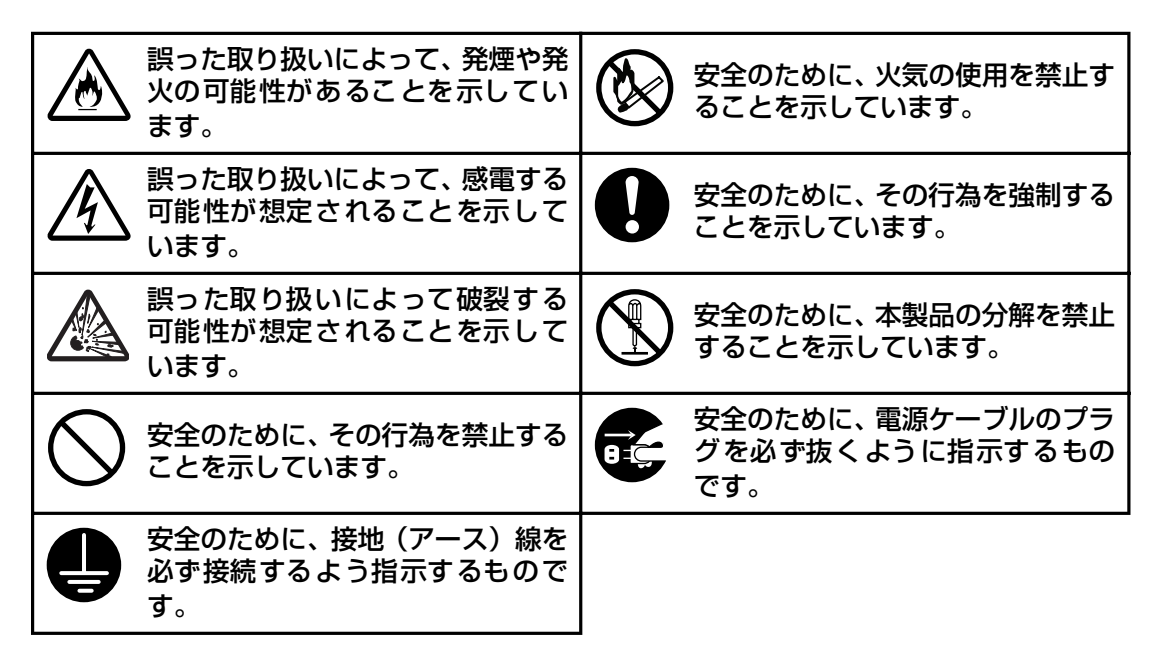

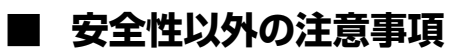

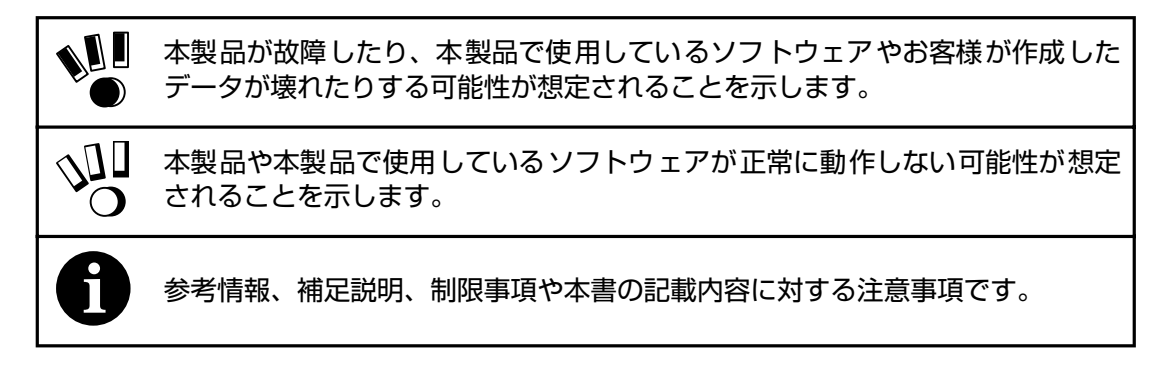

# <span id="page-5-0"></span>**安全上のご注意(必ずお読みください)**

本製品を安全に正しく使用していただくために、ここで説明する注意事項を必ずお読みください。注 意事項を無視した取り扱いを行うと、装置が故障するばかりでなく、死亡・けが・やけど・感電など の人体事故、火災・周囲の機器の損傷を引き起こす原因となることがあります。

絵表示の説明については、ii [ページの「安全に関わる表記について\(必ずお読みください\)」](#page-3-0)の説明を 参照してください。

**■ 本体装置の用途**

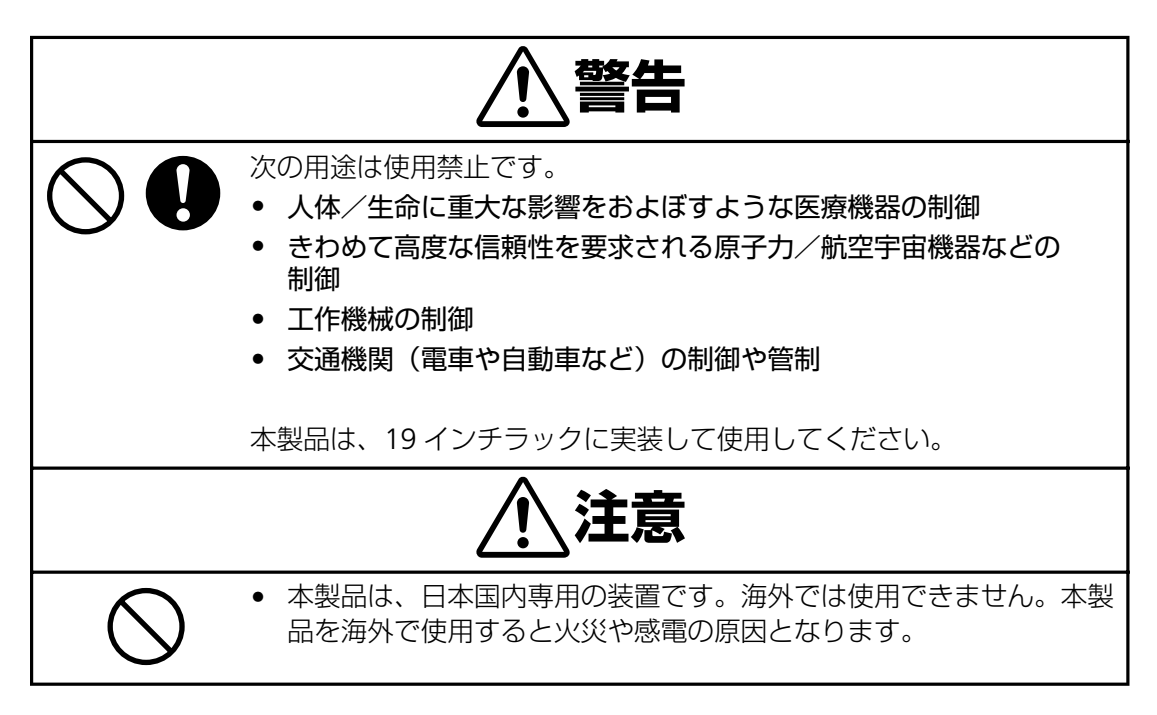

#### **■ 本体装置の取扱い**

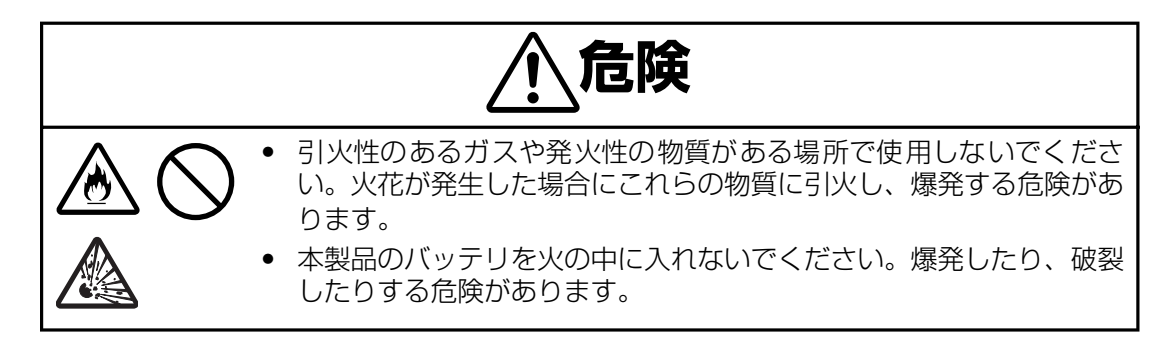

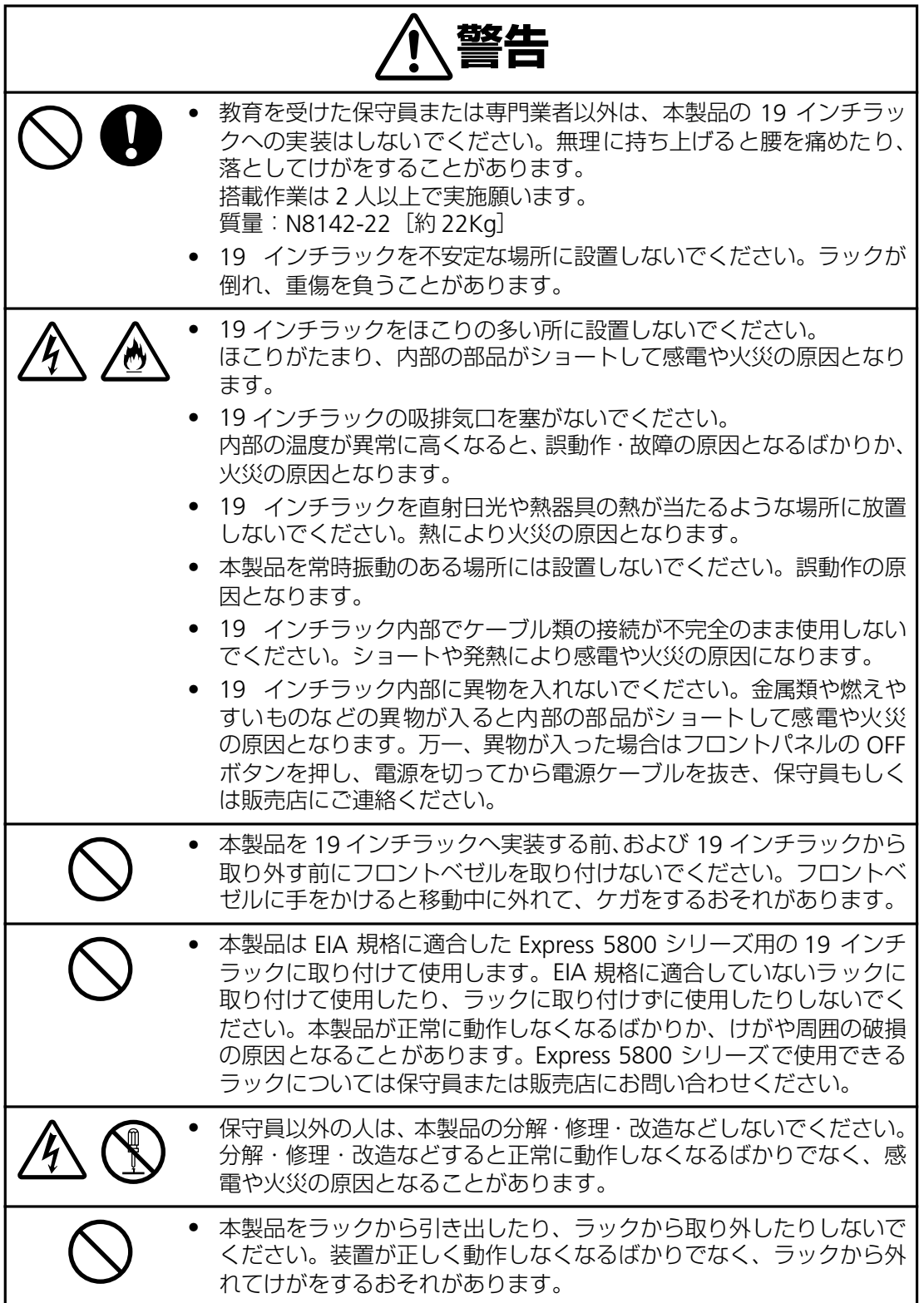

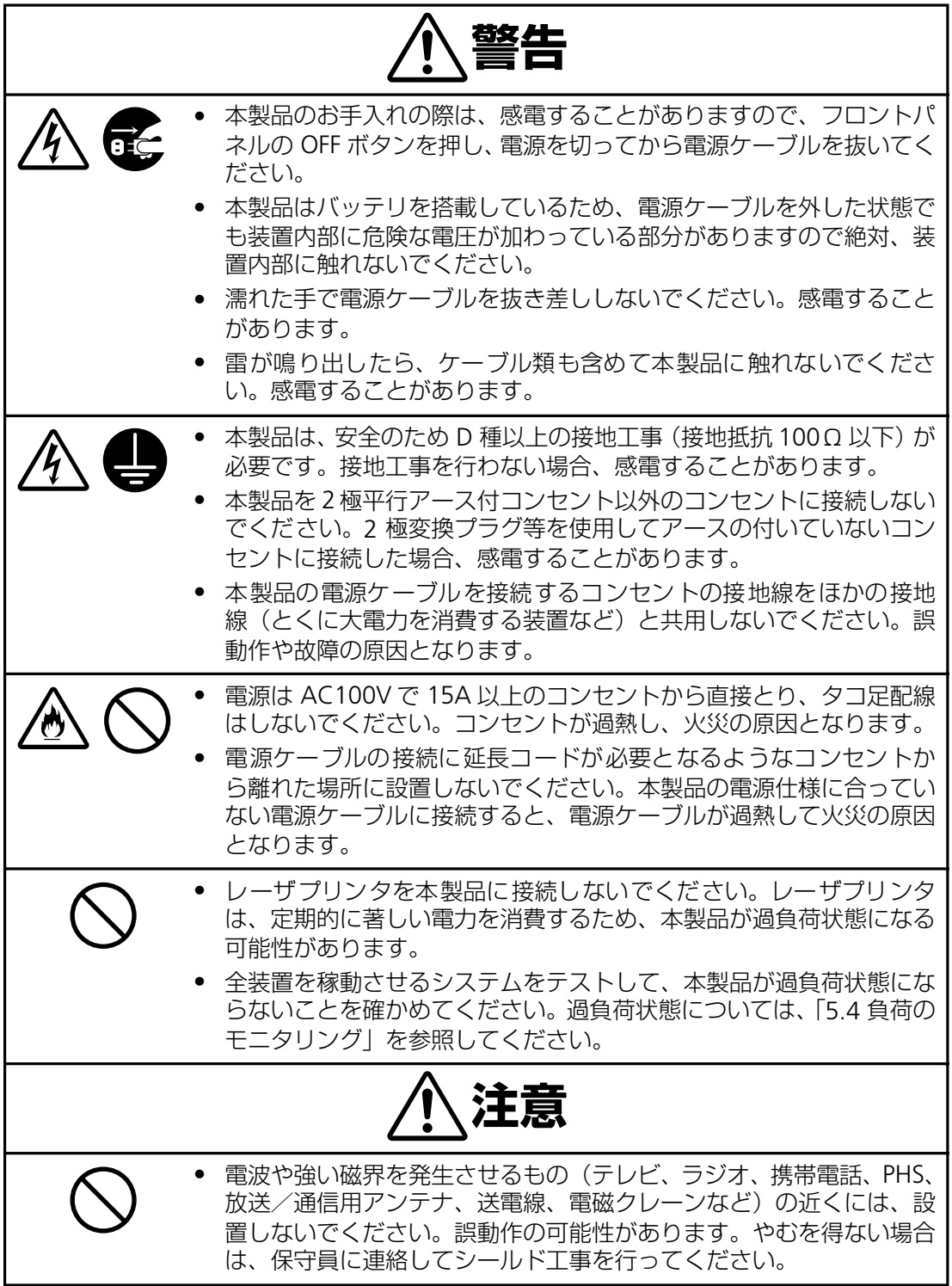

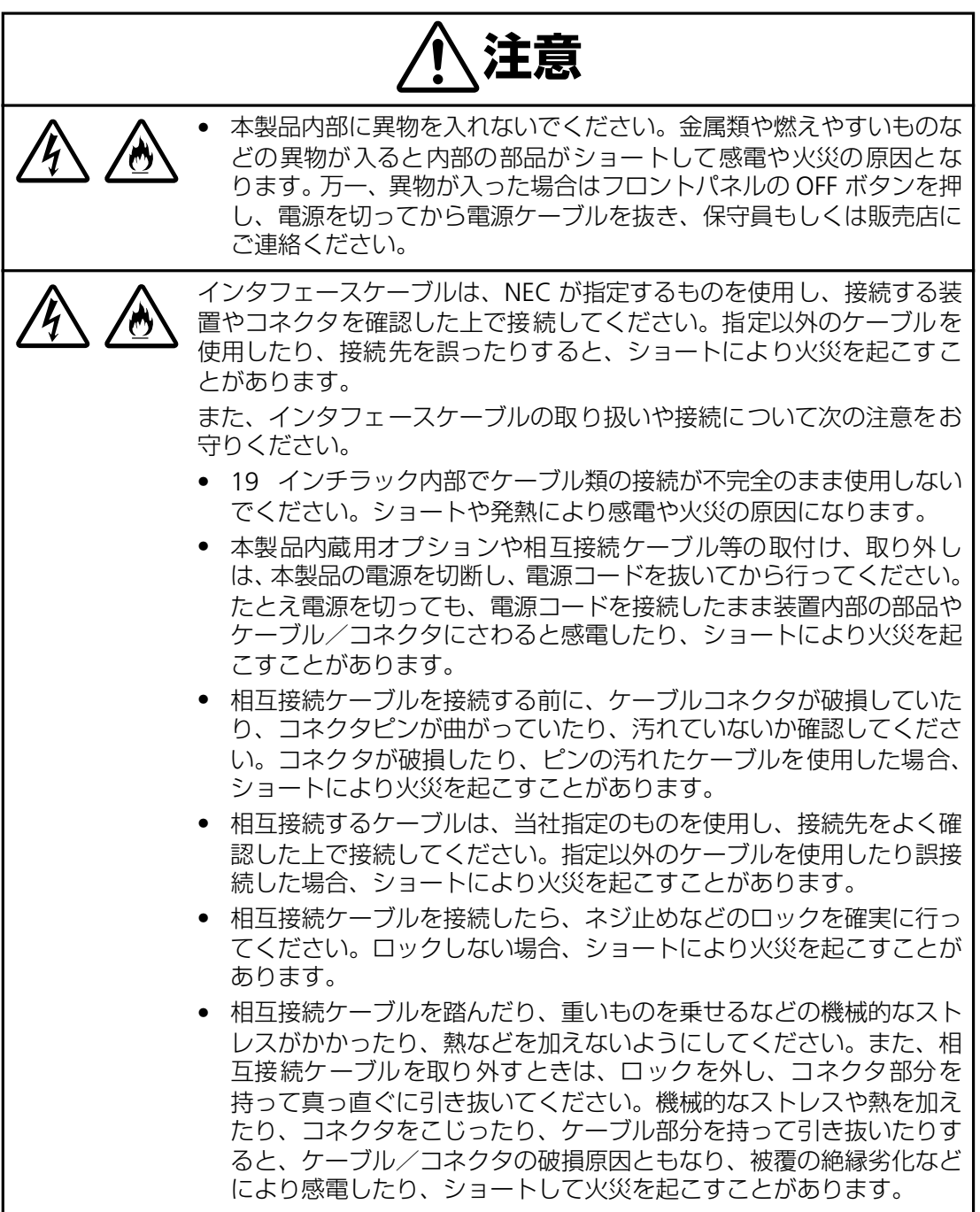

**■ バッテリの取扱い**

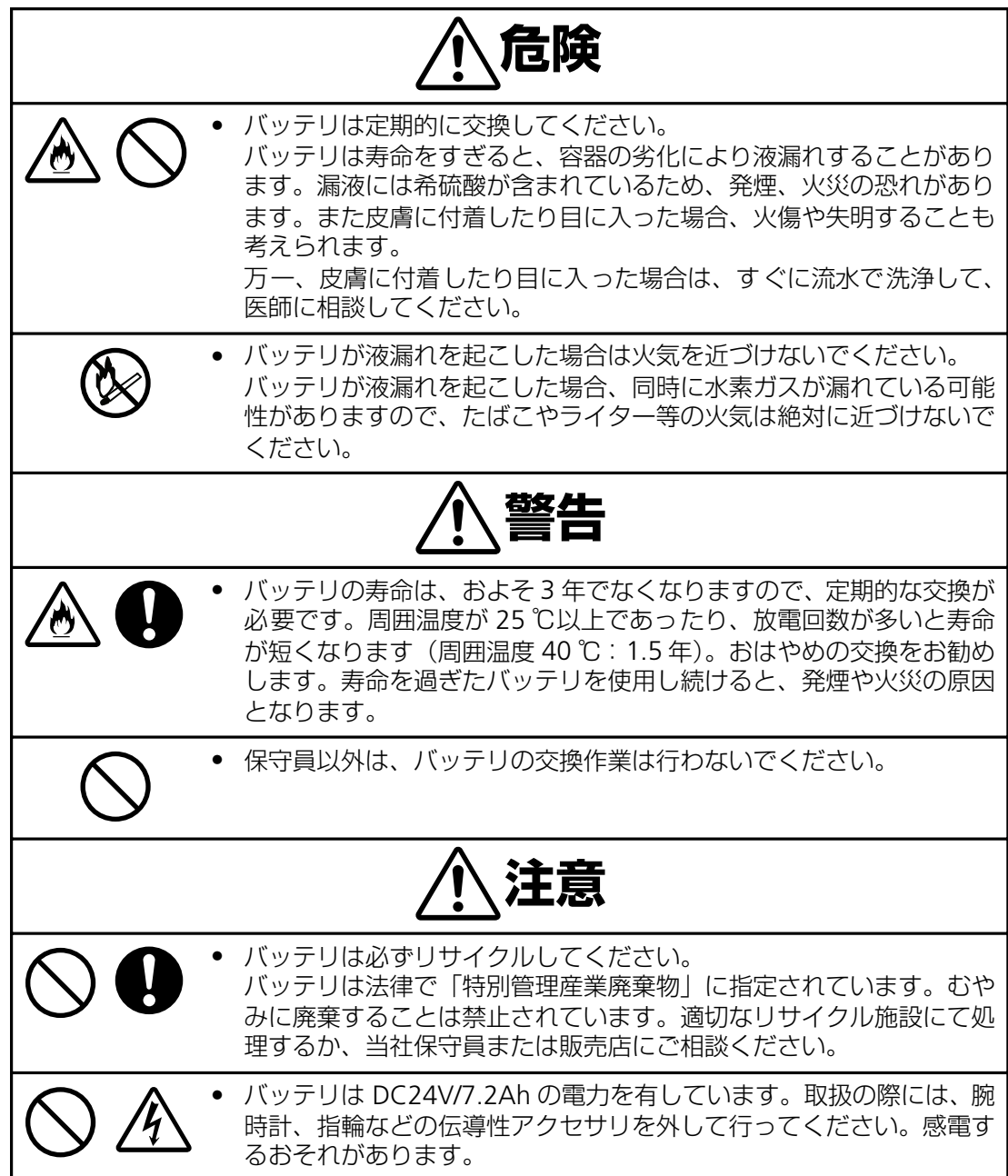

**■ メンテナンスに関する取扱い**

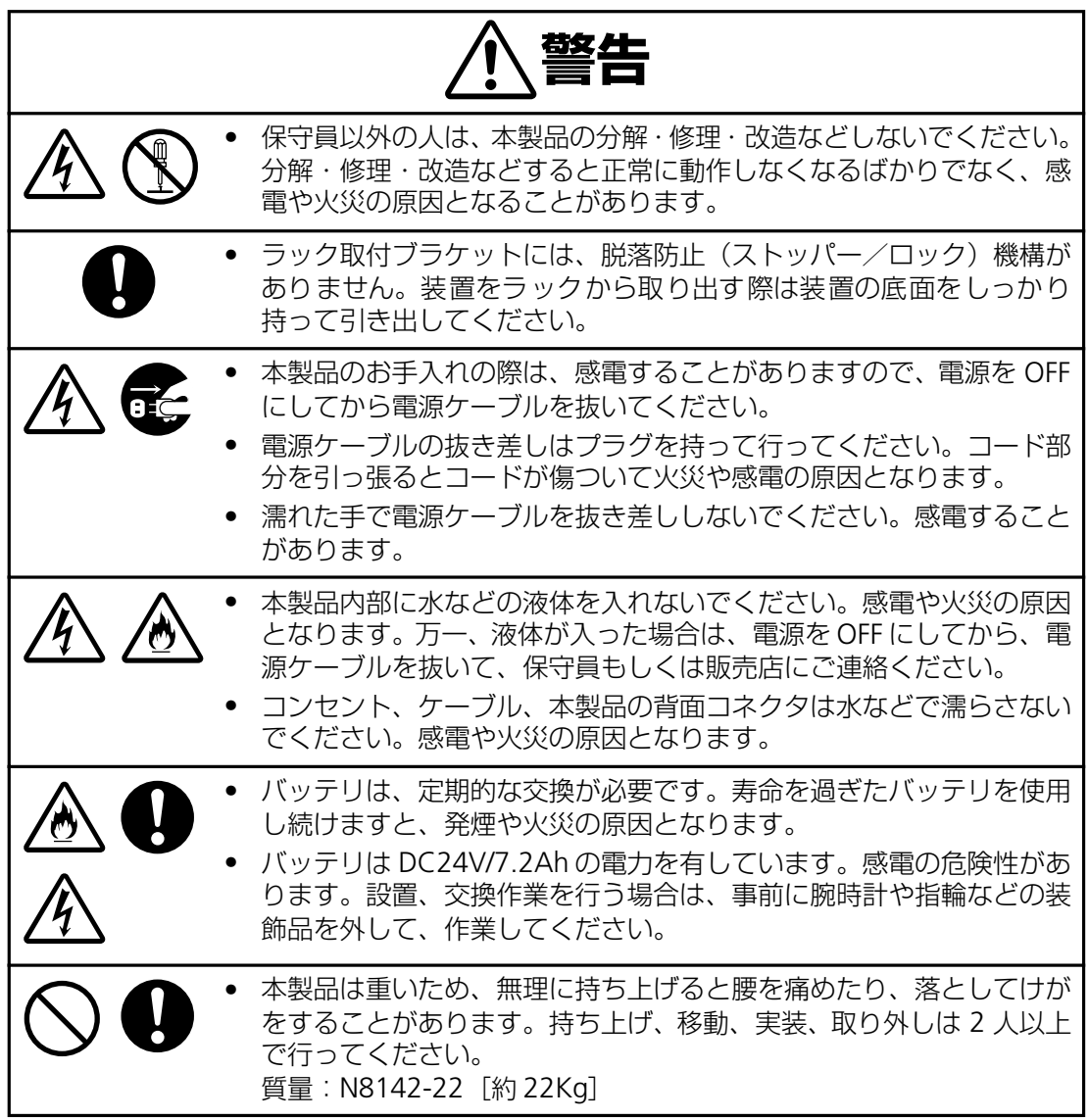

## <span id="page-11-0"></span>**はじめに**

このたびは、無停電電源装置(N8142-22)をお買い求めいただき、ありがとうございます。 この取扱説明書は、本製品を正しく使用するための取り扱いや接続方法などを説明したものです。本 製品は必ず 19 インチラックに実装して使用してください。実装作業は専門の業者に委託してくださ い。お客様が実装作業を行うことで生じた問題に関しては責任を負いかねます。 本製品をご利用される前に必ず本書を熟読してください。また本書を大切に保管してください。

日本電気株式会社

## <span id="page-12-0"></span>**無停電電源装置について**

無停電電源装置(UPS)は、停電、電圧低下、サージなどの外部電源変動からコンピュータシステム を保護するものです。

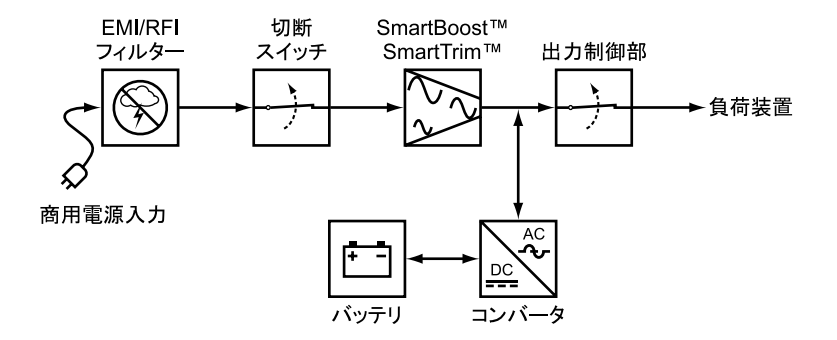

通常、無停電電源装置は商用電源からの電力をコンピュータやその他の電子機器に供給しています。 商用電源が停電すると、この無停電電源装置は、内蔵バッテリを使って電力を供給します。バッテリ 給電中は警報音を鳴らしていますが、残り少なくなると連続的な警報音に変わり、間もなくバッテリ が切れることを知らせます。

商用電源の電圧が安全なレベルにまで回復すると、自動的に商用電源に戻します。 さらに別売の UPS 電源管理ソフトウェア(ESMPRO/UPSManager、PowerChute® *plus*、 PowerChuteBusinessEdition、ESMPRO/AutomaticRunningController & ESMPRO/ AC Enterprise 等)を用いることで、商用電源の電圧状態に応じて、接続されているコンピュータを 自動的にシャットダウンさせることができます。

#### **電波障害自主規制について**

この装置は、情報処理装置等電波障害自主規制協議会(VCCI)の基準に基づくクラス A 情 報技術装置です。この装置を家庭環境で使用すると電波妨害を引き起こすことがあります。 この場合には使用者が適切な対策を講ずるよう要求されることがあります。

#### **商用電源の変動対策について**

この装置は、短時間の商用電源変動に対応する常時商用型の無停電電源装置ですが、商用電 源が不安定であったり、サージ・ノイズなどの電源障害対策が必要な場合は、自動電圧調整 器(AVR)や常時インバータ型の無停電電源装置などの設置をお勧めします。

常時インバータ型の無停電電源装置を設置した場合、本製品の感度調整が必要になることが あります。

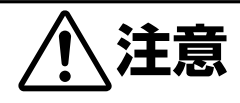

• 本製品は、日本国内専用の装置です。海外では使用できません。本製 品を海外で使用すると火災や感電の原因となります。

## **海外でのご使用について**

この装置は、日本国内仕様であり、海外各国の安全規格等の適用を受けておりません。した がって、製品を輸出した場合、当社は一切責任を負いかねます。また、当社は海外での保守 サービスおよび技術サポート等は行っておりません。

<span id="page-14-0"></span>本製品に貼られている警告ラベルについて説明します。

本製品に貼られている警告ラベルは、本製品を操作する際、考えられる危険性を常にお客様 に意識していただくためのものです。(ラベルをはがしたり、汚したりしないでください。) もし、ラベルが貼られていない、はがれている、汚れているなど判読不能な場合は、販売店 にご連絡ください。

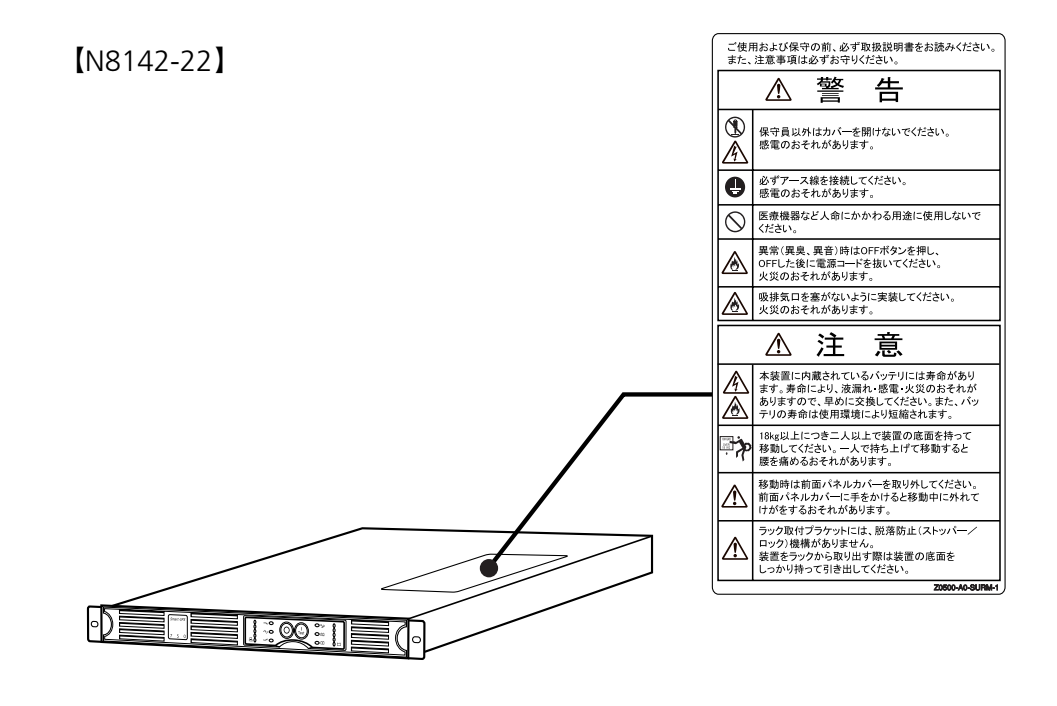

# 目次

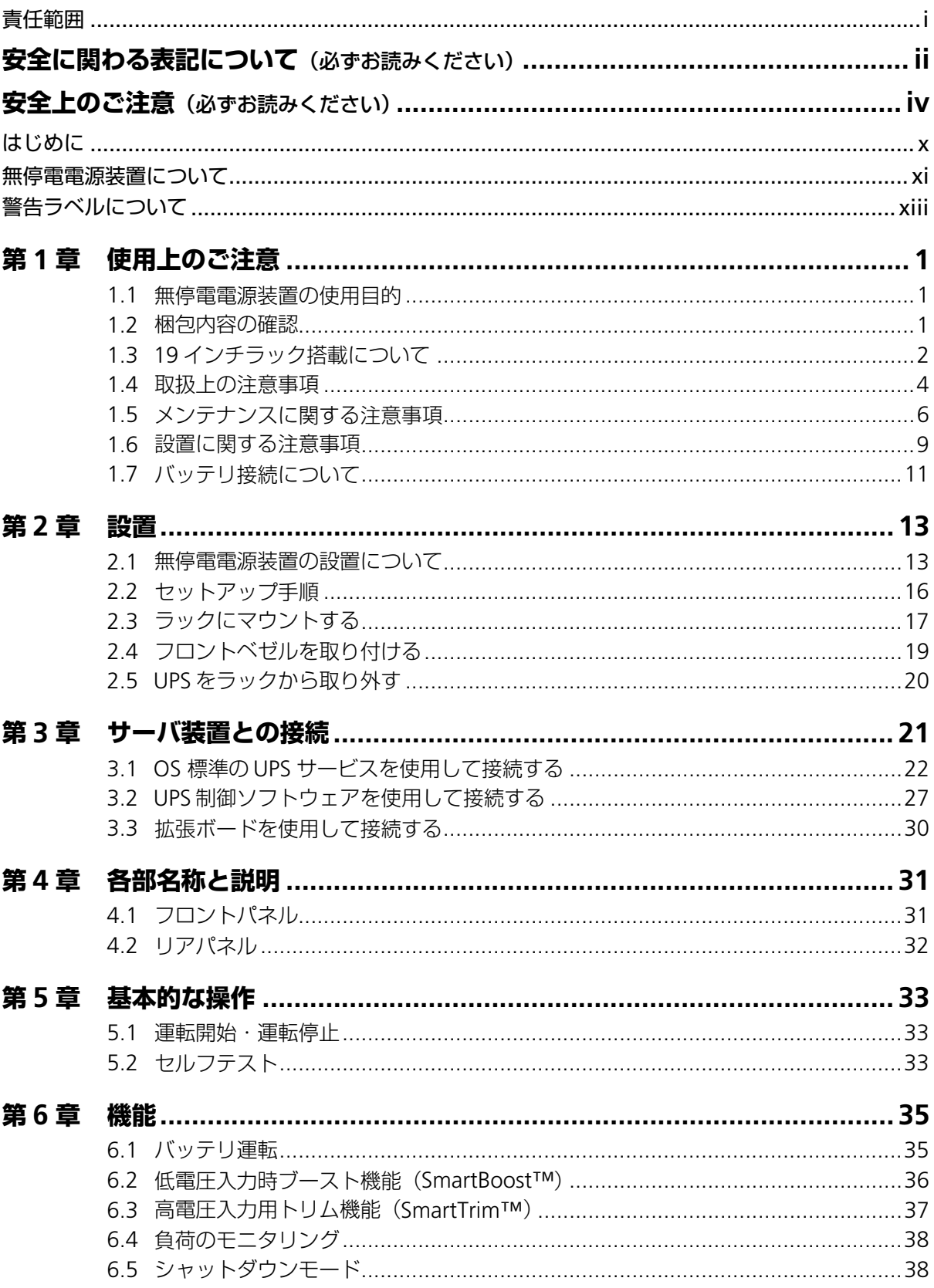

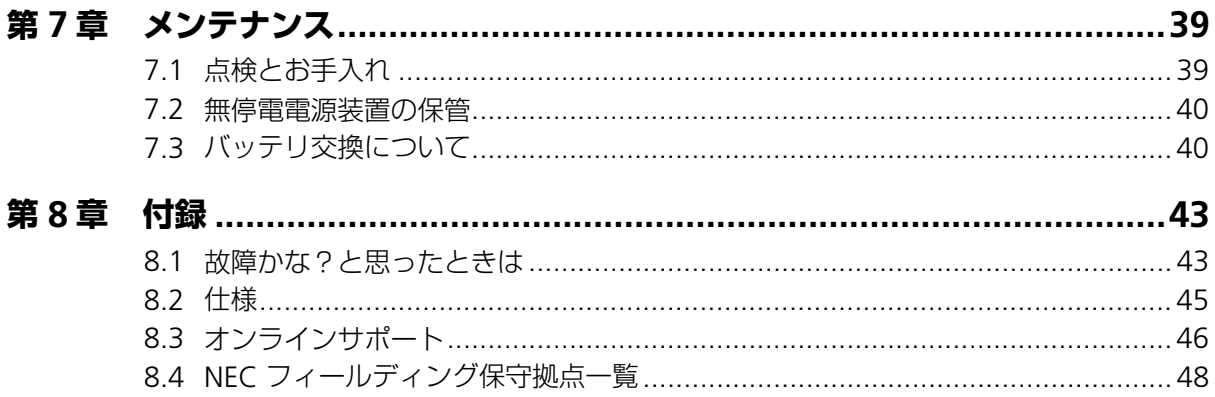

# <span id="page-18-0"></span>**第 1 章 使用上のご注意**

本製品を安全に正しく使用していただくために、ここで説明する注意事項を必ずお読みください。注 意事項を無視した取り扱いを行うと、装置が故障するばかりでなく、死亡・けが・やけど・感電など の人体事故、火災・周囲の機器の損傷を引き起こす原因となることがあります。

### <span id="page-18-1"></span>**1.1 無停電電源装置の使用目的**

無停電電源装置は、一般事務室における事務処理用として開発されたものです。したがって、 以下のような用途には使用禁止です。

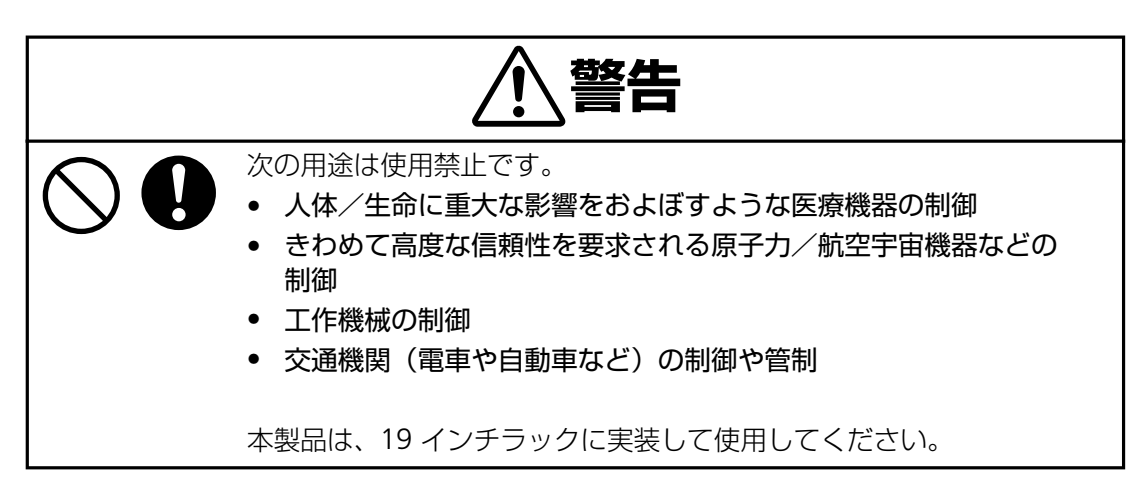

### <span id="page-18-2"></span>**1.2 梱包内容の確認**

装置を設置する前にまず、以下のものが揃っているかを確認してください。万一不足してい るものがありましたら、販売店へご連絡ください。

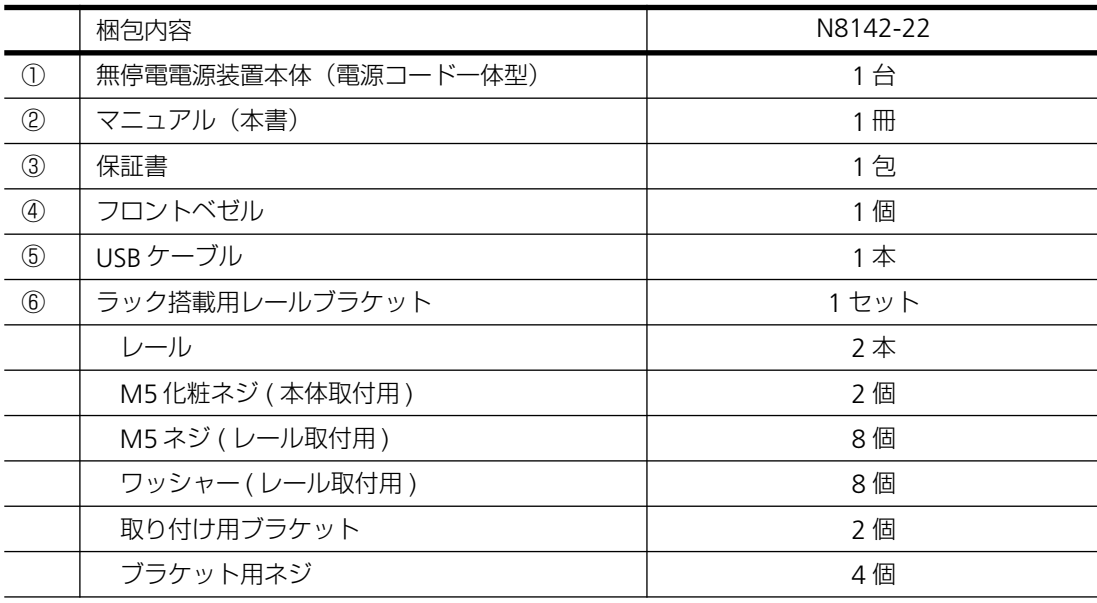

## <span id="page-19-0"></span>**1.3 19 インチラック搭載について**

本製品は必ず 19 インチラックに実装して使用してください。実装作業は専門の業者に委託 してください。ラックに実装する際には添付の専用レールを使用し、最下段に実装するよう 業者に指示してください。お客様が実装作業を行うことで生じた問題に関しては責任を負い かねます。

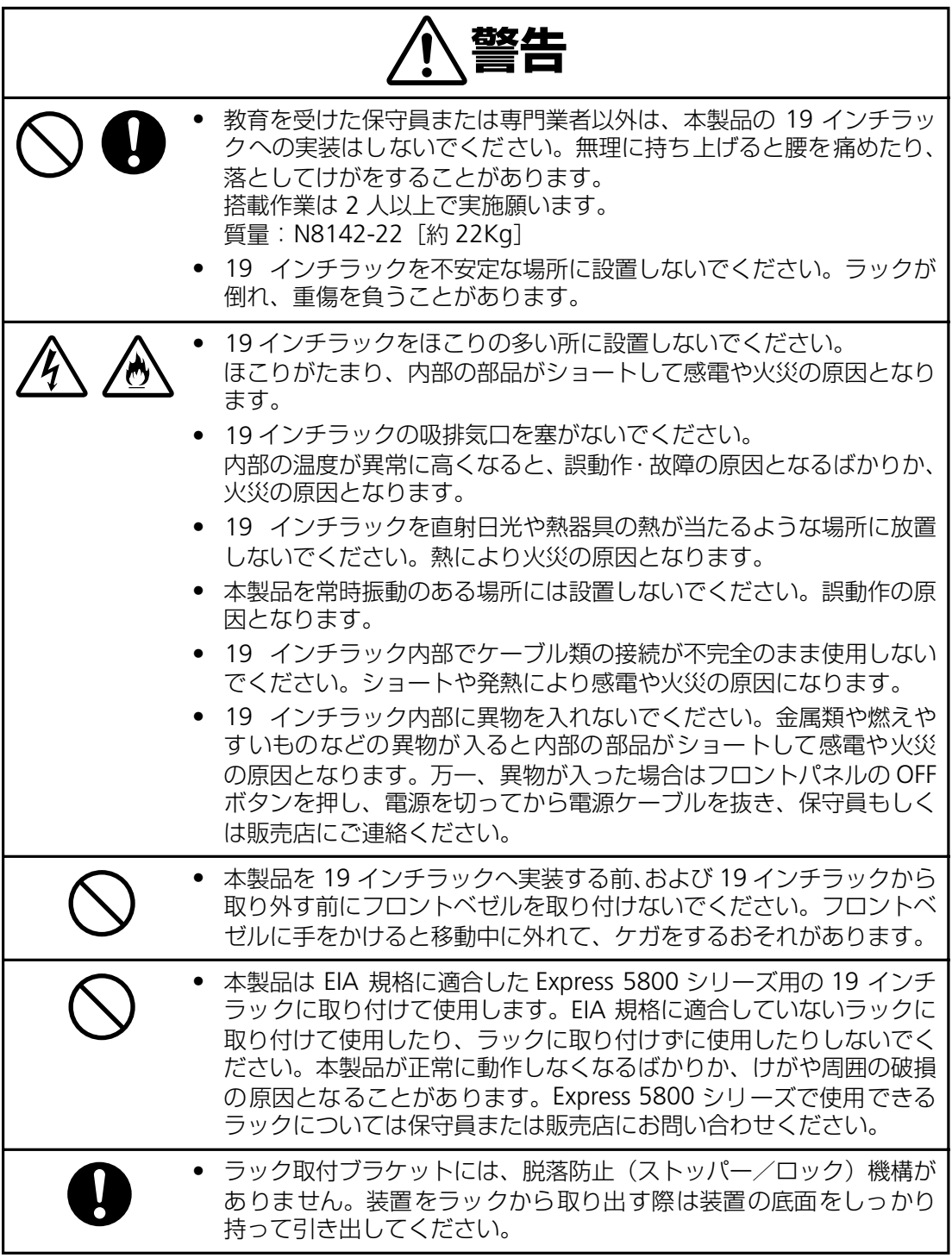

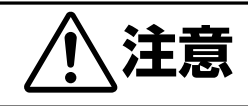

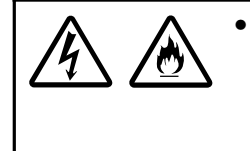

• 本製品内部に異物を入れないでください。金属類や燃えやすいものな どの異物が入ると内部の部品がショートして感電や火災の原因とな ります。万一、異物が入った場合はフロントパネルの OFF ボタンを押 し、電源を切ってから電源ケーブルを抜き、保守員もしくは販売店に ご連絡ください。

#### **装置から放射される電磁波の影響**

本製品に限らずコンピュータと呼ばれるものは、その動作原理により装置から電磁波を放射 します。とくに電波によるリモートコントロールを行っている機械の近くで本製品を使用し た場合、機械の誤動作の原因となります。( 携帯電話、PHS 等も含まれます ) このような機械 のそばに 19 インチラックを設置する場合は電磁シールドなどの対策を講ずる必要がありま す。

### <span id="page-21-0"></span>**1.4 取扱上の注意事項**

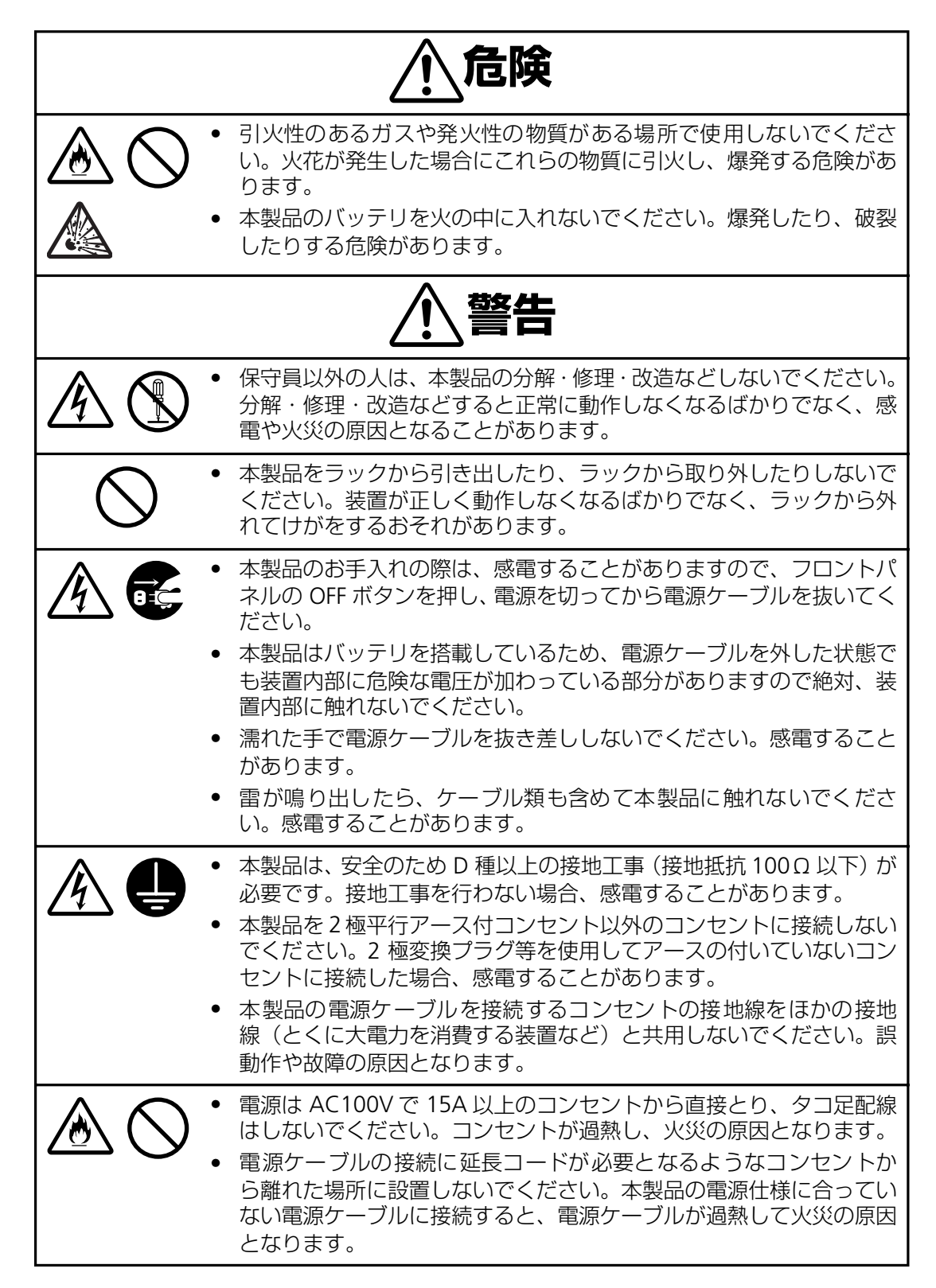

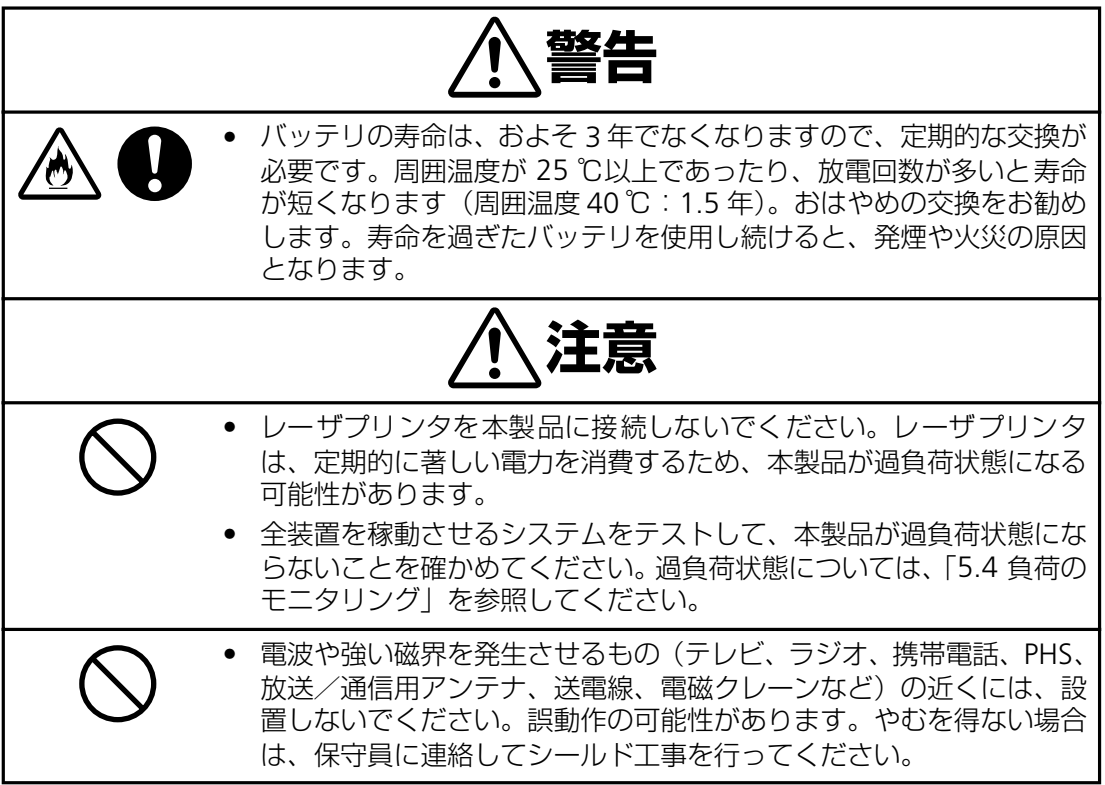

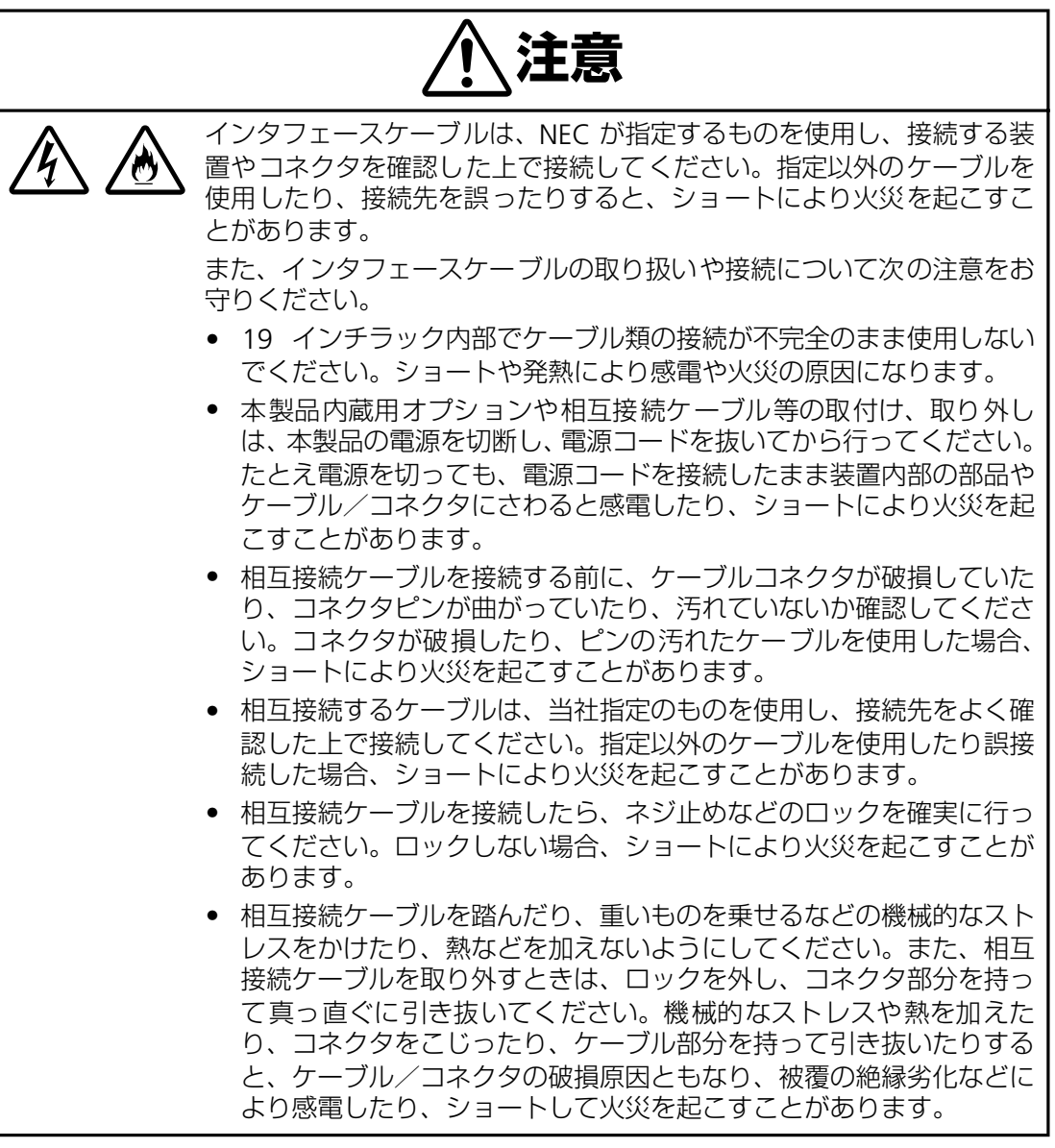

## <span id="page-23-0"></span>**1.5 メンテナンスに関する注意事項**

#### **本製品の廃棄について**

本製品(内蔵バッテリを除く)の廃棄については各自治体の廃棄ルールに従ってください。 詳しくは各自治体にお問い合わせください。

## **バッテリリサイクル(バッテリの交換および廃棄)について**

本製品には短時間の停電などに対応するため、バッテリを使用しています。 尚、バッテリの交換作業は保守員以外行わないでください。 保守員以外が作業を行うことで生じた問題に関しては責任を負いかねます。 バッテリの交換周期は通常使用時 2.5 年です。定期的に交換してください。詳細は「6.3 バッ テリ交換について」を参照してください。

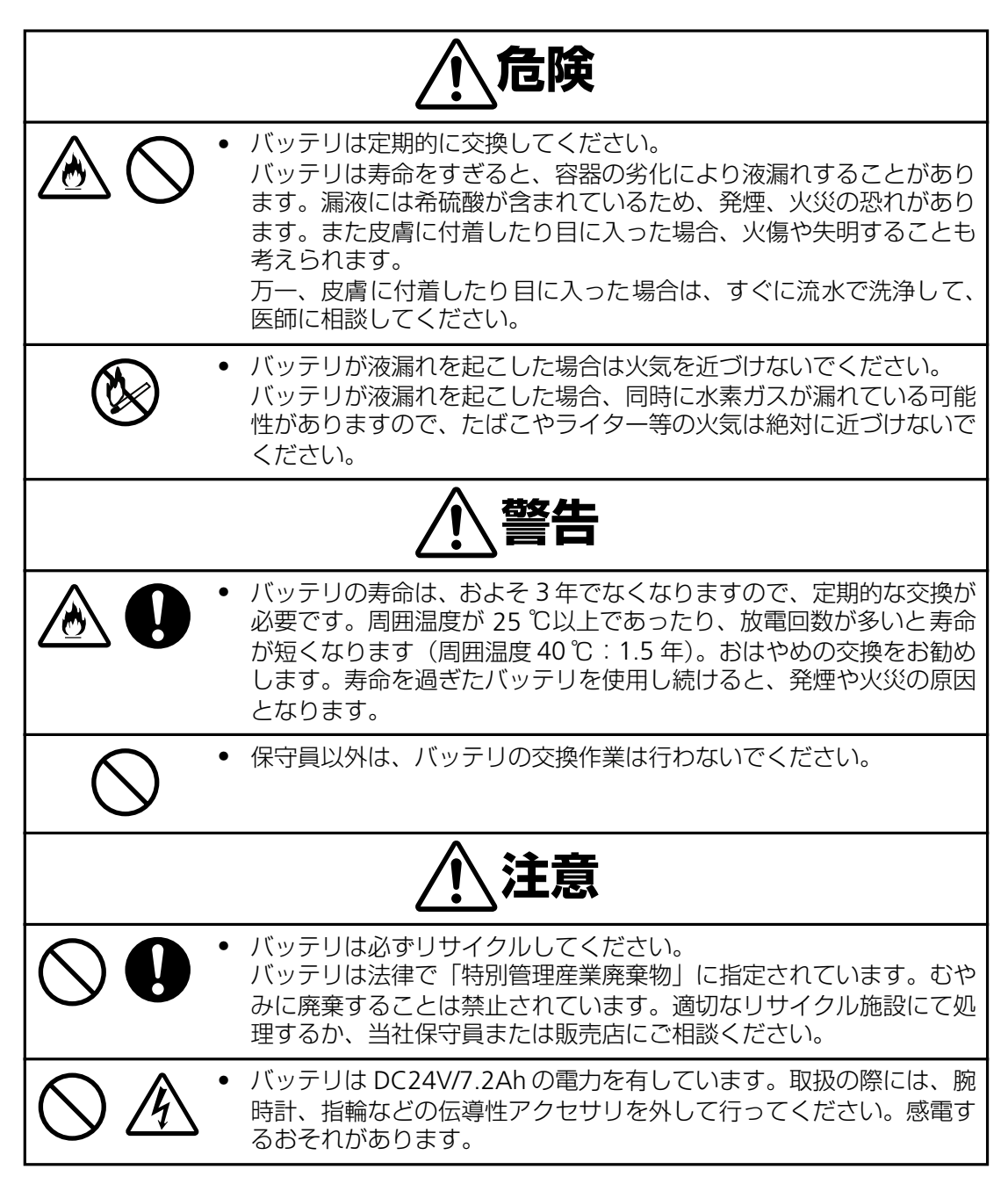

バッテリは「廃棄物の処理および清掃に関する法律」において、「特別管理産業廃棄物」に指 定されていますので、むやみにバッテリを廃棄することはできません。当社保守員もしくは 販売店にご連絡ください。

#### **本製品の改造および修理の禁止について**

本製品は、バッテリの交換作業や修理を、教育を受けた保守員が行うことを意図して設計さ れています。本製品の内部は高電圧部分などがあり、お客様がバッテリ交換作業や修理を行っ たり、本製品のカバーを開けたりすると、保証の対象外となるばかりでなく感電などの事故 の原因となります。

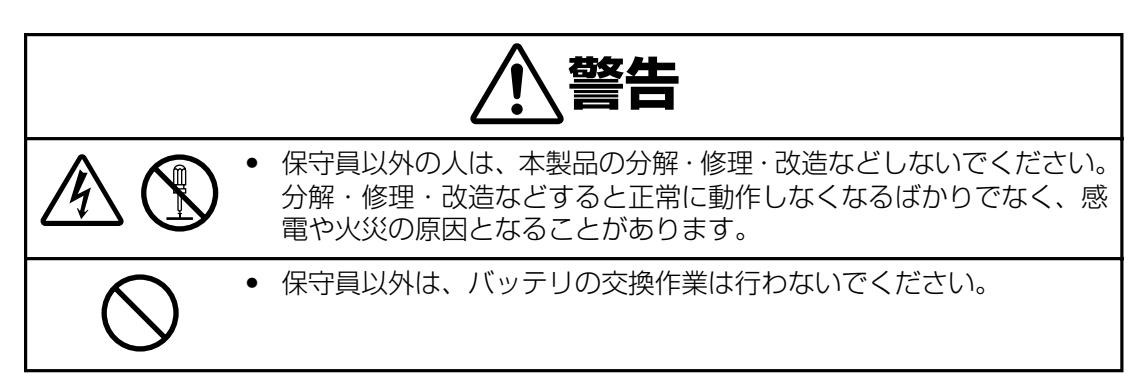

#### **本製品の譲渡または売却時の注意について**

本製品を第三者に譲渡または売却する場合は、本製品に添付されている全てのものを譲渡(売 却)してください。また、本書を紛失された場合は、販売店にご連絡ください。

#### **本書の再購入について**

本書を紛失された場合は、最寄りの販売店、またはお買い求めの販売店にご相談ください。

#### **本製品の保証について**

本製品には「保証書」が添付されています。「保証書」は販売店で所定事項を記入してお渡し しますので、記載内容を確認の上、大切に保管してください。保証期間内に万一故障した場 合は、保証書記載内容にもとづいて修理いたします。保証期間後の修理については、弊社営 業担当または代理店にご相談ください。詳しくは、保証書をご覧ください。

#### **本製品の廃棄について**

本製品を廃棄する場合は、各自治体の廃棄方法に従ってください。詳しくは、各自治体へお 問い合わせください。

### <span id="page-26-0"></span>**1.6 設置に関する注意事項**

本製品を正しく安全に使用するために、次の事項を守って設置してください。

- 設置場所に関しては、本製品を搭載するラックの説明書をお読みください。
- 本製品の動作時に室内温度 10℃ ~ 35℃、湿度 45% ~ 70% の範囲が保てる場所に設 置してください。お客様の作業環境を考慮し、できる限り室内温度 17ºC ~ 28ºC の範 囲が保てる場所でのご使用をお勧めします。加湿器をご使用の場合、超音波式以外のも のをご使用ください。
- 本製品は水平で丈夫な床の上に設置したラックに搭載するようにしてください。
- 直射日光に当たる場所には設置しないでください。
- CRT ディスプレイの近くに設置する場合、CRT ディスプレイに画面揺れなどの影響を与 える場合がありますので、本製品からの最低でも以下のスペースを空けて設置してくだ さい。

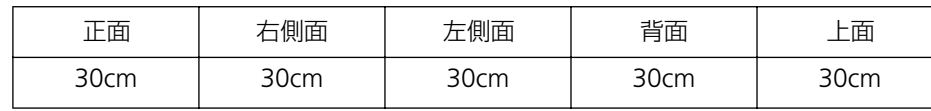

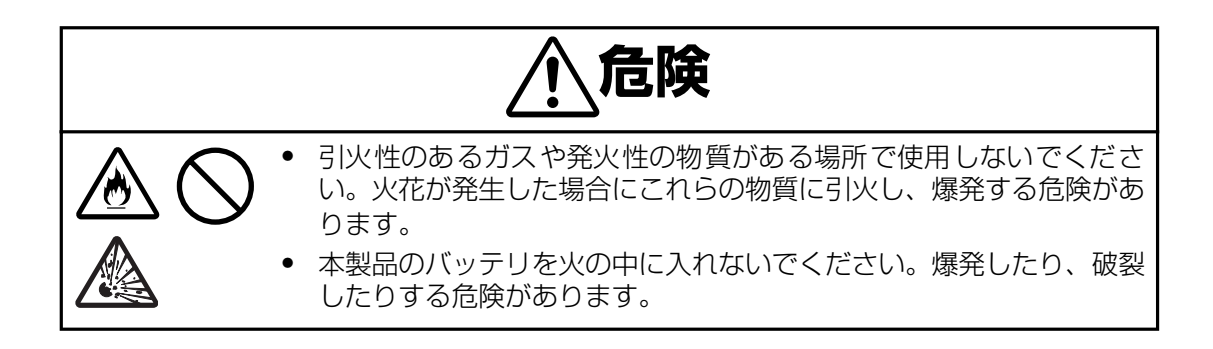

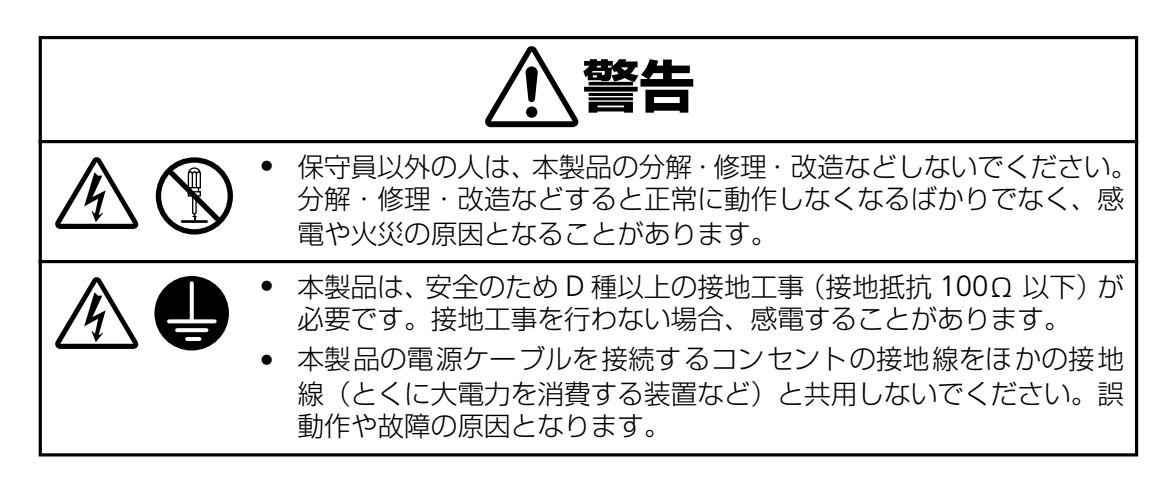

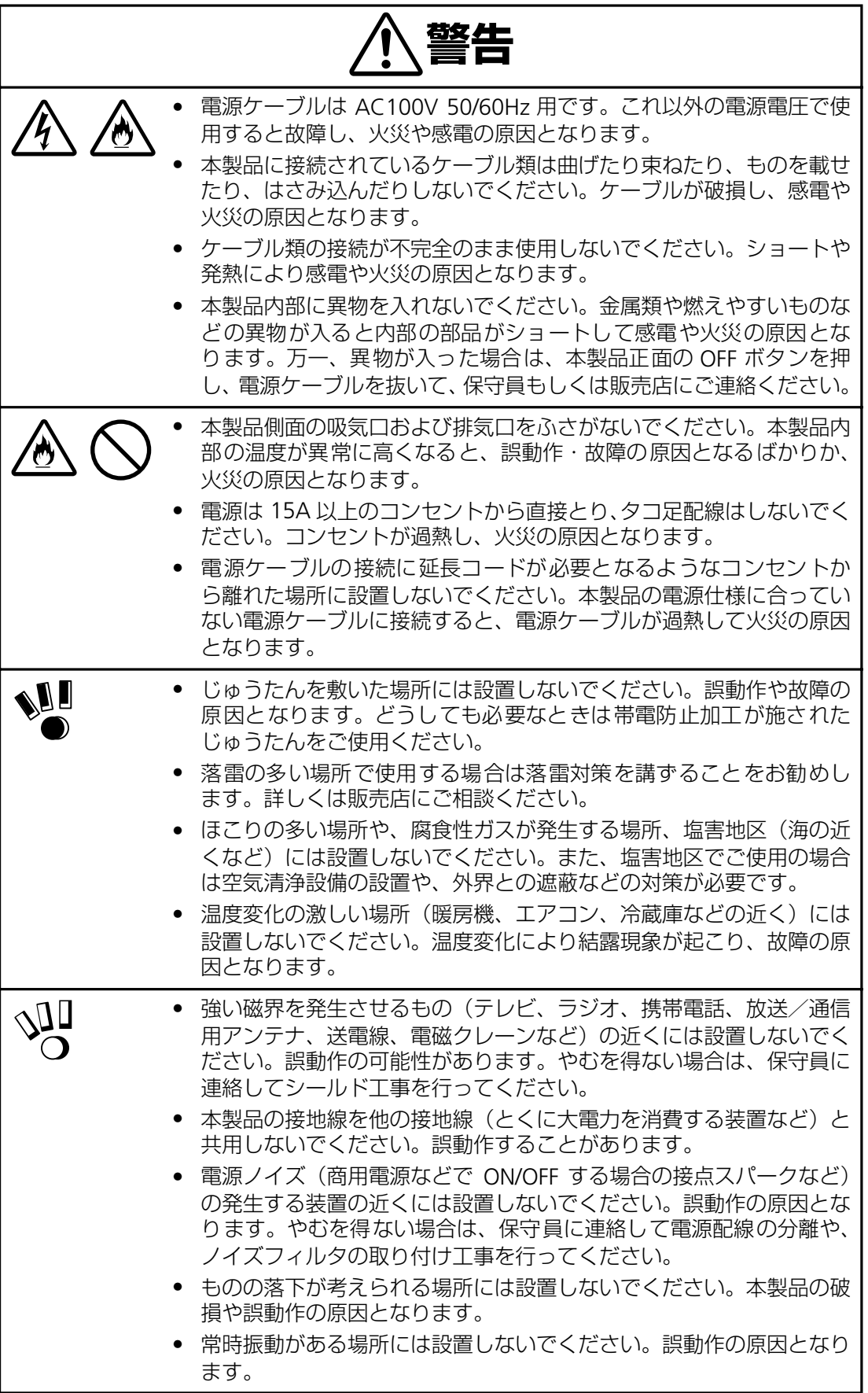

## <span id="page-28-0"></span>**1.7 バッテリ接続について**

本 UPS は、バッテリを外した状態で出荷しております。 よってご使用前に、バッテリを接続しないと充電および UPS 動作しませんので、ご注意くだ さい。

接続方法については、下記にご説明致します。

#### **ご使用までの流れ**

- **1.** UPS を梱包箱から取り出し、ラックに実装する。
- **2.** ドライバ ( + ) を使用して、バッテリパネルを外す。
- 3. バッテリ接続コネクタ (1) を引き出す。
- **4.** バッテリ接続コネクタ(①)をバッテリ接続挿入コネクタ(②)に「カッチ」と音が鳴るまで 十分に挿入する。(下記表記参照)
- **5.** 接続ケーブルを挟まない様にバッテリパネルをネジ止めする。
- **6.** 装置の AC ケーブルをコンセントに接続し、負荷装置を接続せずに6時間以上充電する。
- **7.** UPS 使用準備完了。

【N8142-22】

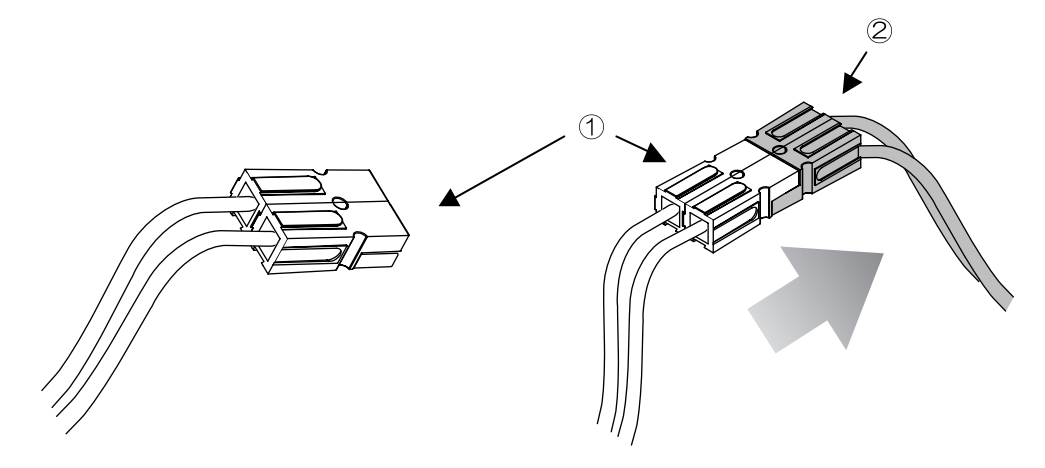

# <span id="page-30-0"></span>**第 2 章 設置**

この章では、本製品の設置、接続、セットアップ手順に従って説明します。本製品を使用する前に行っ ていただきたいことや、確認しておきたいことも書かれていますので、必ずお読みください。

### <span id="page-30-1"></span>**2.1 無停電電源装置の設置について**

本製品を正しく安全に使用するために、次の事項を守って設置してください。

・ 19 インチラックに搭載してご使用ください。 第 1 章でもご説明しましたが、本製品は必ず 19 インチラックに搭載してご使用願いま す。搭載作業は専門業者に委託してください。

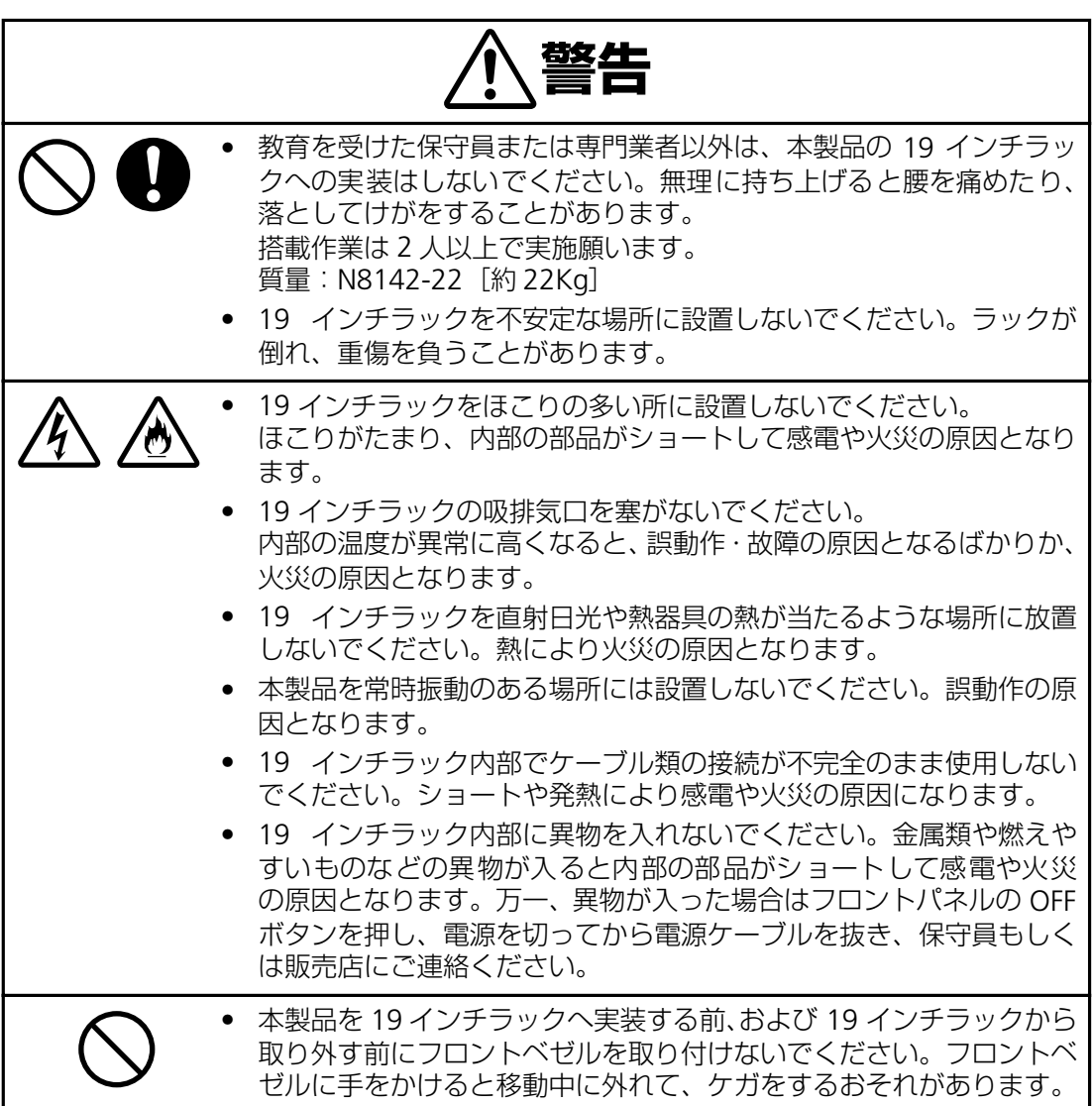

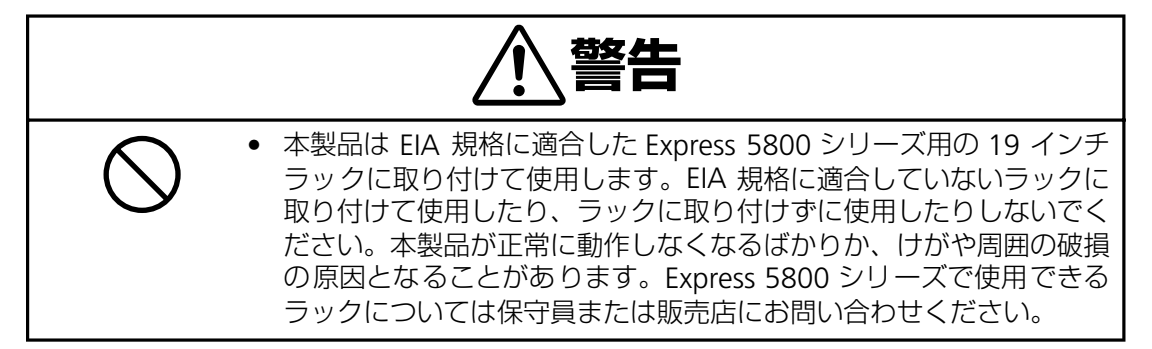

・ 19 インチラックは空調のある場所に設置してください。 本製品は、室内温度 10 ℃~ 35 ℃、湿度 45%~ 70%の範囲が保てる場所に設置してく ださい。お客様の作業環境を考慮し、できる限り室内温度 17 ℃~ 28 ℃の範囲が保てる 場所でのご使用をお勧めします。

加湿器をご使用の場合、超音波式以外のものをご使用ください。

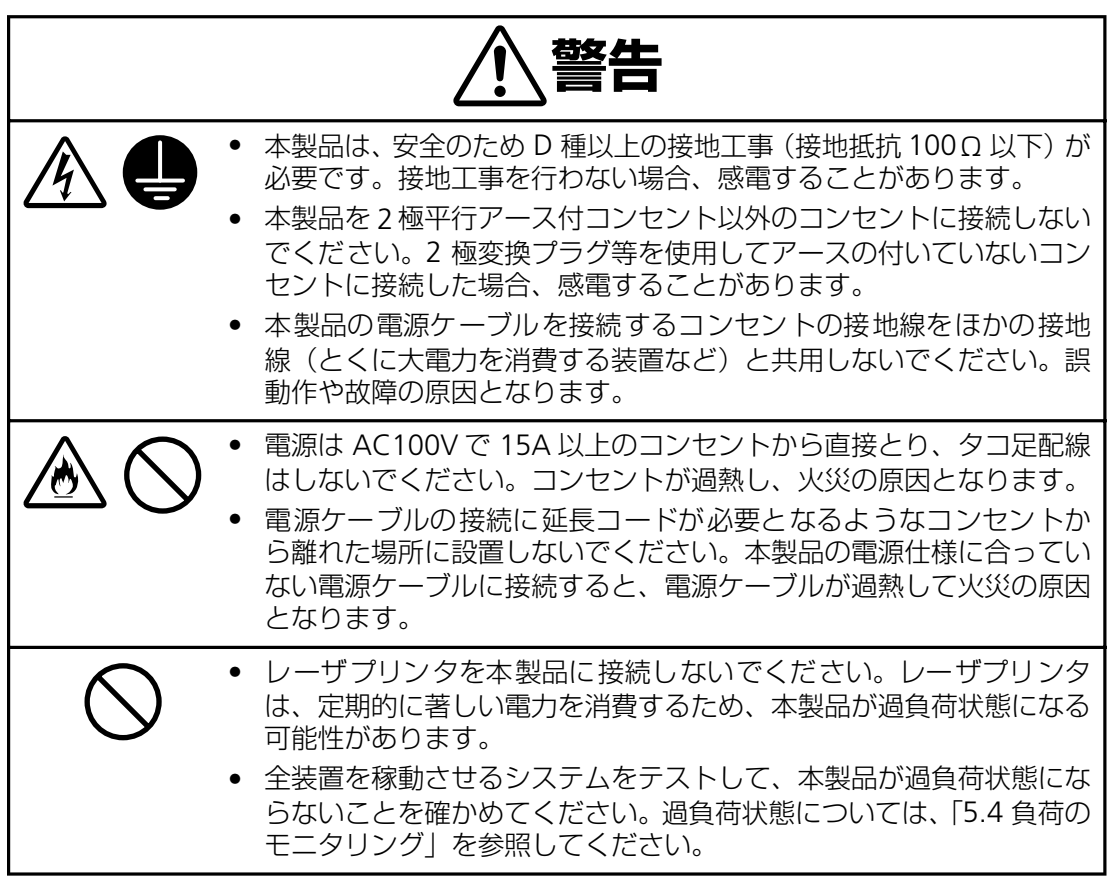

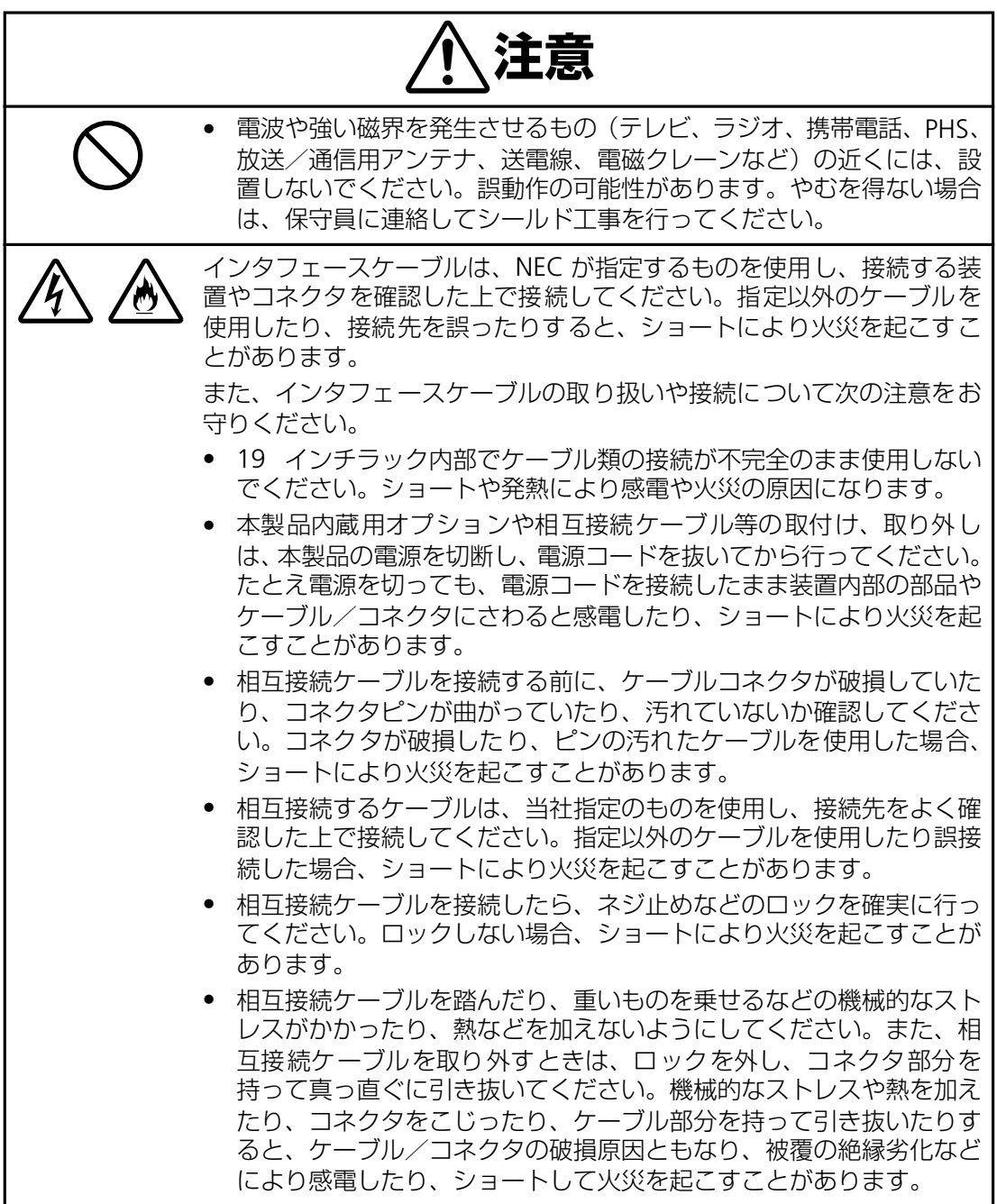

## <span id="page-33-0"></span>**2.2 セットアップ手順**

梱包内容と本製品の設置場所を確認したら、以下の手順で本製品をセットアップしてくださ い。

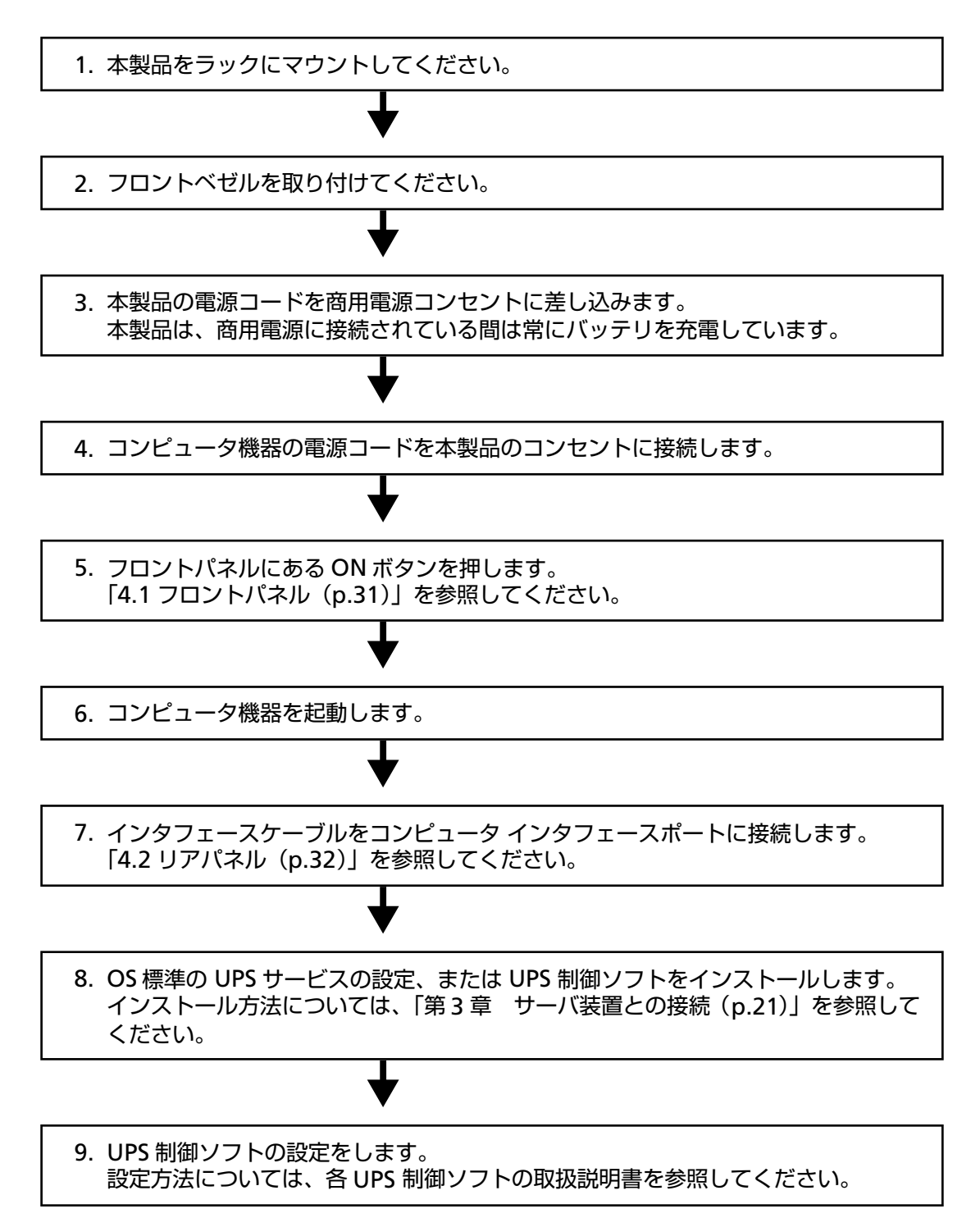

## <span id="page-34-0"></span>**2.3 ラックにマウントする**

無停電電源装置をラックにマウントする手順を説明します。

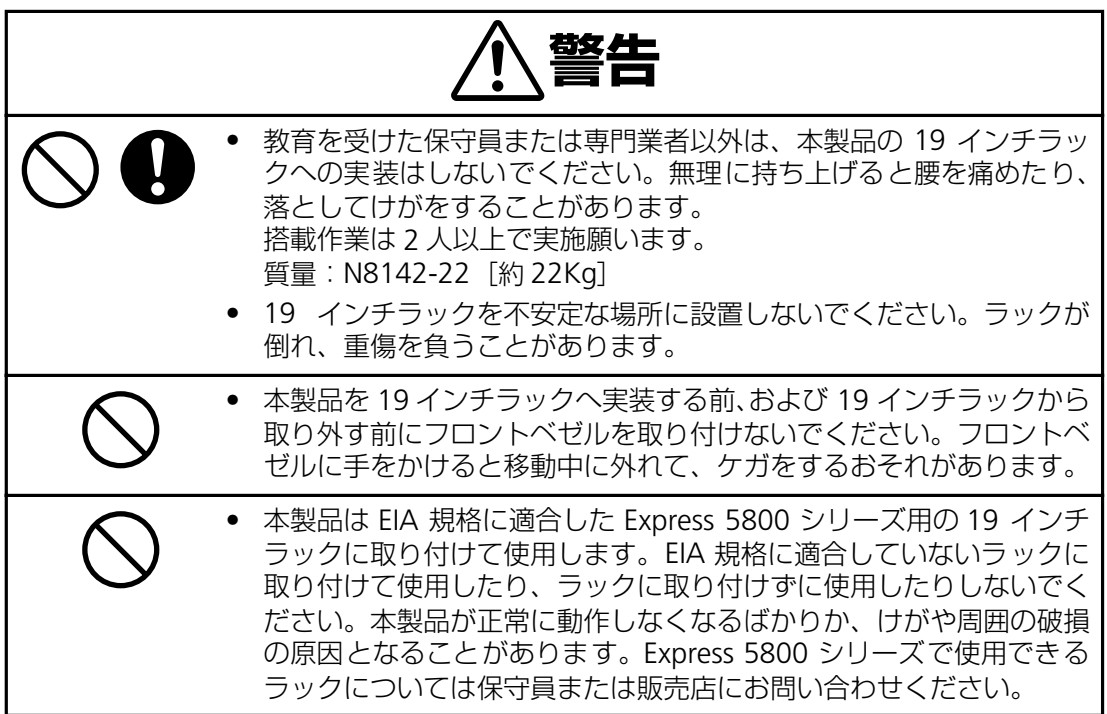

① レールを取り付ける

**1.** ラックのどこにUPSを設置するか決めま す。(NEC 製のラックでは、1U 単位に 丸い刻印があります。また 1U 間には 3 つの取り付け穴があります。)

本製品は、最下段から順番に実装してく ださい。

**2.** UPS設置位置を確定したら、1Uの刻印間 の下から数えて1つめの穴(①)に「1」, 3 つめの穴(2)に「3」印をつけます。 (ラック前面両側及び背面両側の4カ所)

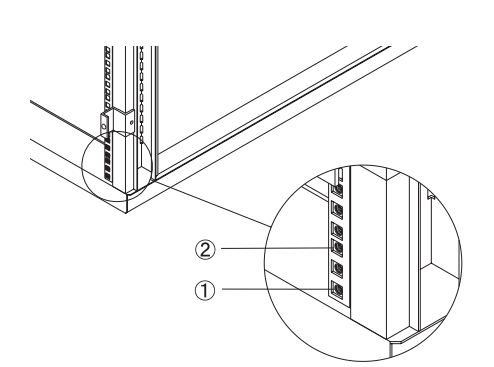

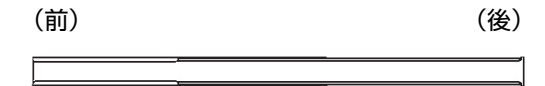

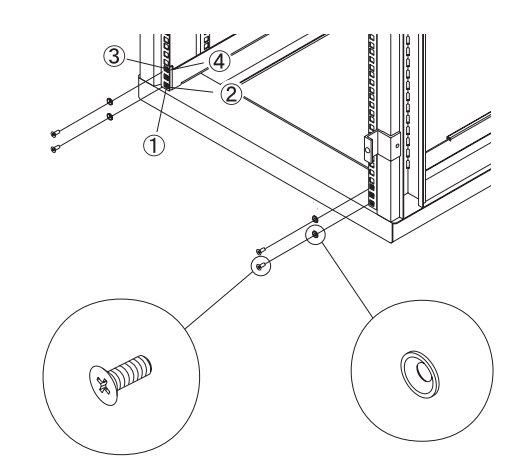

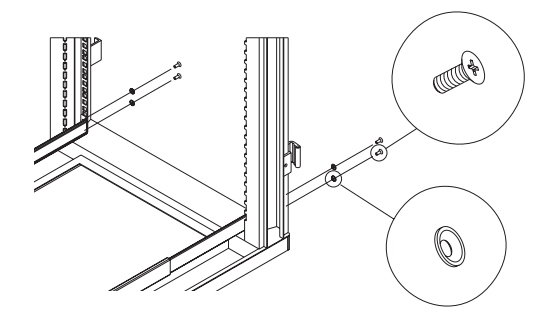

- **3.** レールはスライド式となっており、幅の 広い方が前方に来るようにレールを ラックに配置します。
- **4.** レールの前後を二人で持って、レールを 延長し、ラックの正面にあるポストから 背面のポストまで届くようにします。
- **5.** レールの下方の穴(②)と UPS 設置位置 の下側の穴 1(①)を位置合わせします。
- **6.** M5(レール取付用)ネジとワッシャー (レール取付用)をラックの下側の穴 1 (1)) とレールの下方の穴 (2)、ラック の上側の穴 3(3)とレールの上方の穴 (④)にそれぞれ取り付けます。
- **7.** 背面も前面同様に M5(レール取付用)ネ ジ2 本とワッシャー2 個を使用してレー ルをラック背面のポストに取り付けま す。(手順 6 参照)
- **8.** もう片方のレールについても、手順の 3 から7までを繰り返して取り付けてくだ さい。
② UPS をラックに実装する

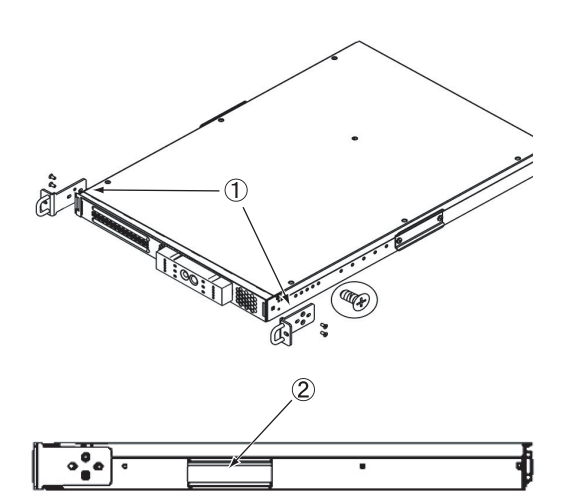

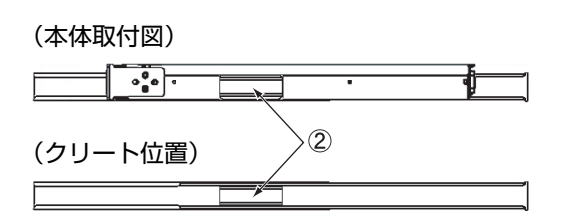

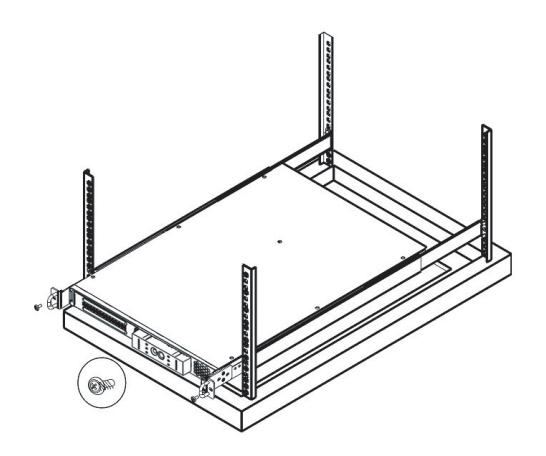

- **1.** UPS をラックに取り付ける前に、取付用 ブラケット(①)を UPS に装着します。 それぞれのブラケットの装着には、ブラ ケット用ネジ(片側 2 本)を使用します。
- **2.** UPS の各側面には、レールの溝に挿入す るためのクリート(2)が付いています。 UPS の両側から底面をしっかり持って ニ人以上で支え、クリートをレールの溝 に合わせ、UPS を慎重にスライドさせま す。
- **3.** UPSのクリートをレールの小さい部分ま で完全にはめ込みます。
- **4.** 付属の M5 化粧ネジ(本体取付用)2 本を 使用してブラケットをラックポストに ネジ止めして、UPS を固定します。

## **2.4 フロントベゼルを取り付ける**

無停電電源装置のフロントベゼルを取り付ける手順を説明します。

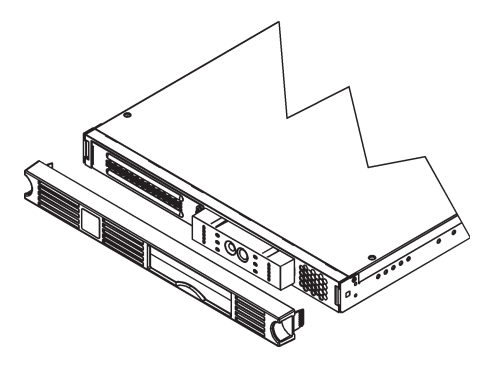

**1.** フロントベゼルを包装から取り出し、左 右の丸く切り抜いた個所をつかみます。 フロントベゼルの側面にある突起を UPS 正面の溝に位置合わせし、そっとは め込みます。

## **2.5 UPS をラックから取り外す**

無停電電源装置をラックから取り外す手順を説明します。

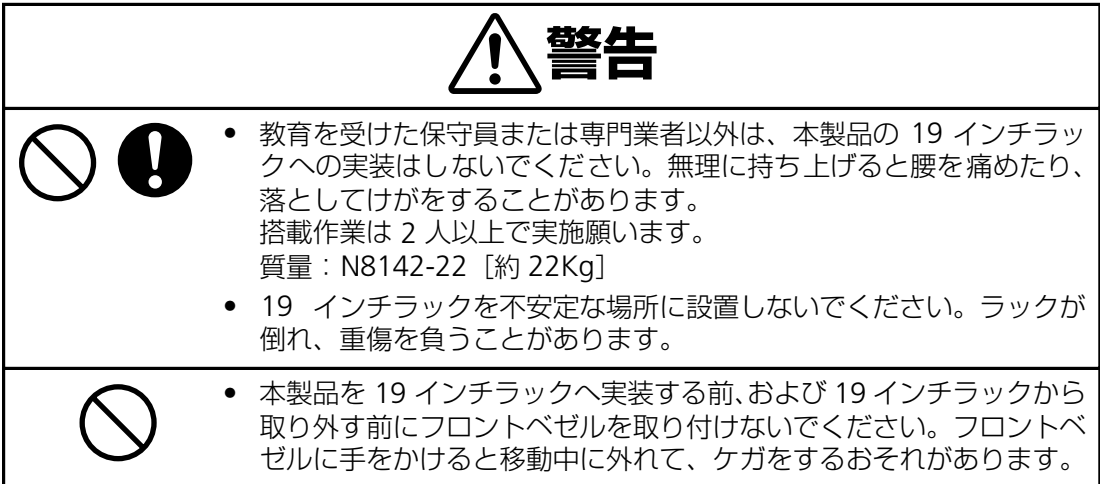

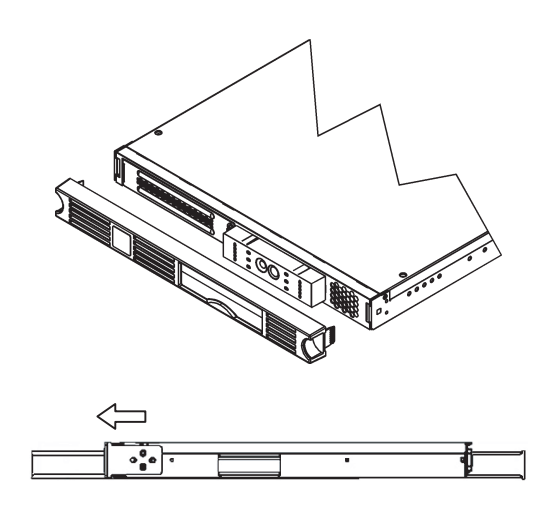

- **1.** フロントベゼルを UPS から取り外しま す。UPS 正面からフロントベゼルの左右 の丸く切り抜いた個所の後ろに両手の 人差し指を挿入し、手前に引いてベゼル を外します。
- **2.** 2 本の M5 化粧ネジ(本体取付用)を外し ます。
- **3.** ラックの前側と後側に 1 人づつ(または しょうじゅ 説 いこ (人) 配置します。
- **4.** UPSの底面をしっかり持って2人以上で 支え、両端にある取っ手をつかみ、注意 しながらラックから抜き出します。

# **第 3 章 サーバ装置との接続**

本製品は、WindowsNT4.0/2000/2003 の OS 標準 UPS サービス、NetWare 標準の UPS サー ビス及び以下の UPS 制御ソフトで使用できます。(2003 年 11 月現在。各ソフトウェアの最 新情報については、第 7 章に記載している ESMPRO ホームページを参照してください)

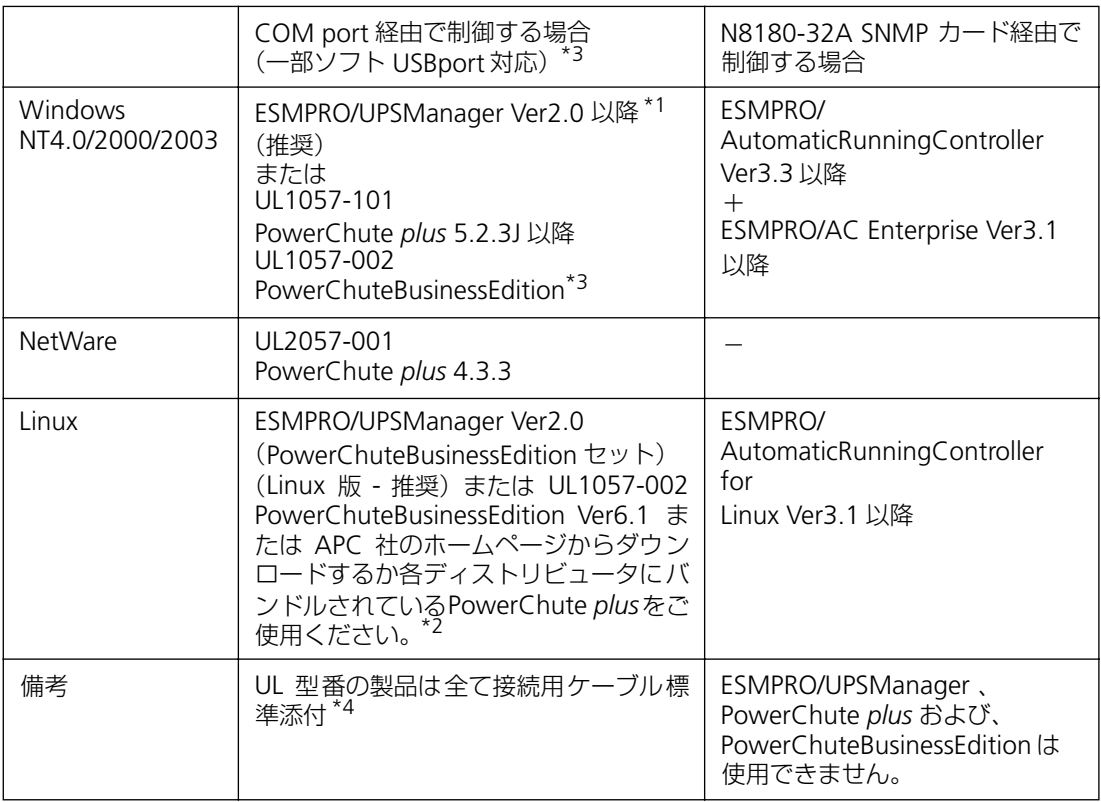

\*1 PowerChute *plus* の機能(UPS 設定、運用情報統計・表示、障害情報採取 等)を強化。 ESMPRO シリーズと連携し、統合運用管理も可能。 UL1057-101 PowerChute *plus* 5.2.3J を含む

\*2 別途、ケーブル (UPS インタフェースキット [Linux 用] N8580-39) の購入が必要

\*3 PowerChuteBusinessEdition は、COMport か USBport いずれかを排他的に使用可能。

\*4 Windows NT4.0/2000/2003、Netware の標準 UPS サービスを使用する場合、製品に添 付のケーブル(N8580-04)を使用。

この後の項目では、N8142-22 を使用して接続イメージを説明しています。お使いの UPS 装 置およびサーバ装置により、背面のポートの位置が一部異なります。詳細は「4.2 [リアパネ](#page-49-0) ル([p.32](#page-49-0))」およびサーバ装置のマニュアルを参照してください。

## **3.1 OS 標準の UPS サービスを使用して接続する**

## **Windows NT4.0/2000/2003**

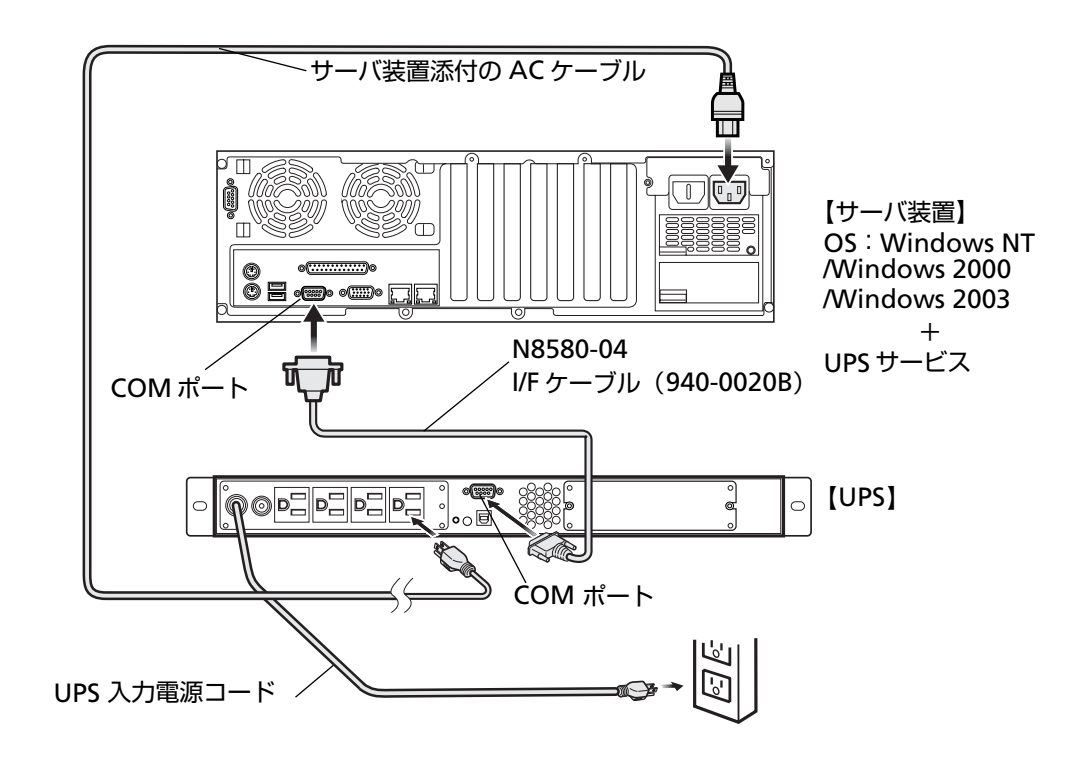

#### 【WindowsNT4.0 の設定】

- **1.**「スタート」をクリックします。
- **2.** 設定を選び「コントロールパネル」をクリックします。
- **3.**「コントロールパネル」のフォルダが表示されます。
- **4.**「無停電電源(UPS)」をダブルクリックします。以下のような「無停電電源(UPS)」の ダイアログボックスが表示されますので以下の通り設定してください。

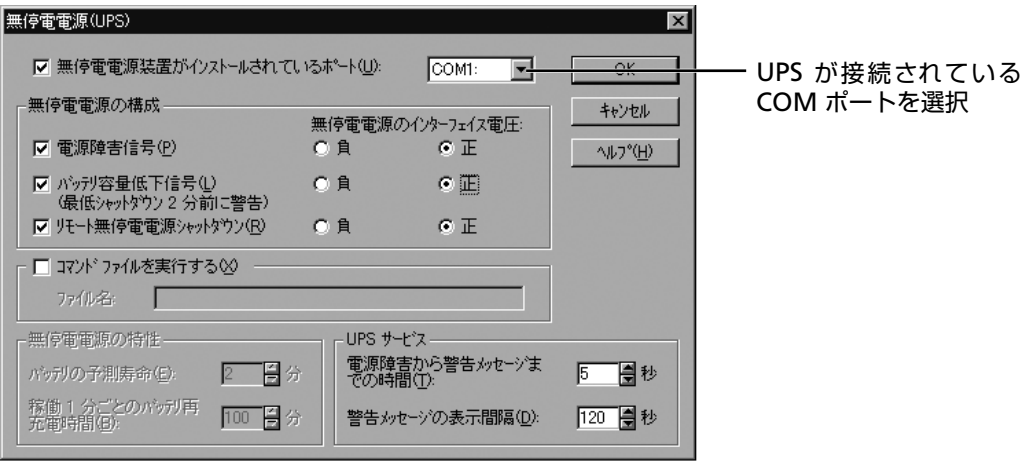

**5.** 設定が終わりましたら OK ボタンを押してダイアログボックスを閉じます。

- **6.**「UPS サービスは開始されていません。開始しますか?」のダイアログボックスが表示さ れた場合は、「はい(Y)」を選択して UPS サービスを起動してください。
- **7.** 表示されない場合は、コントロールパネルの「サービス」をダブルクリックし、ダイア ログボックスを開きます。
- 8. UPS を選び、「開始(S)」ボタンをクリックして UPS サービスを起動してください。
- \* サービスのダイアログボックスの UPS の状態が「開始」に、スタートアップが「自動」 になっていることを確認してください

#### 【Windows2000/2003 の設定】

- **1.**「スタート」→「設定(S)」→「コントロールパネル(C)」をクリックします。「コント ロールパネル」のフォルダが表示されます。
- **2.**「電源オプション」をダブルクリックします。「電源オプションのプロパティ」のダイア ログボックスが表示されますので「UPS」のタブを選択すると、以下のような UPS のダ イアログボックスが表示されます。

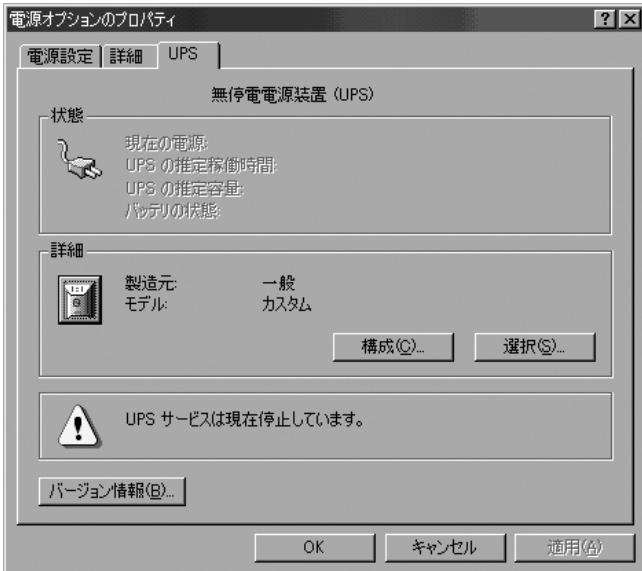

**3.** 詳細の欄の「選択(S)」ボタンをクリックすると「UPS の選択」ダイアログボックスが 表示されるので、「ポート(P)」のプルダウンメニューから UPS を接続した COM ポー トを選択してください。

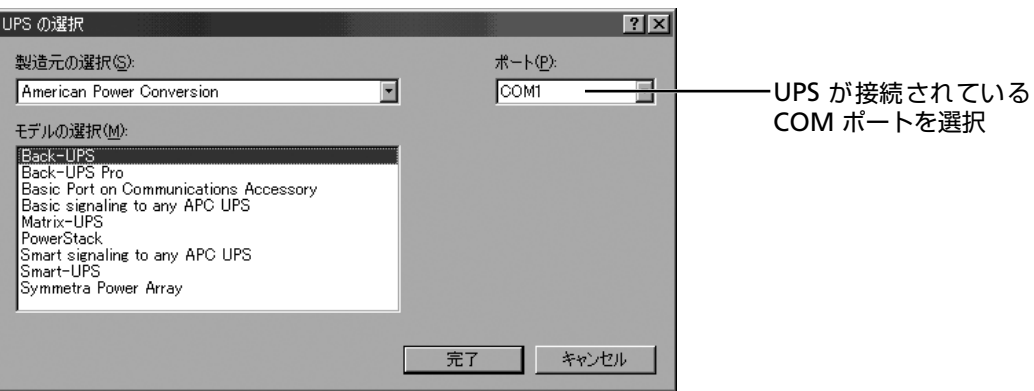

**4.** 次に「製造元の選択(S)」のプルダウンメニューから「American Power Conversion」 を選択すると、「モデルの選択(M)」に UPS の機種が表示されるので「Back-UPS」を 選択し、「完了」ボタンをクリックしてください。

以下の電源オプションのプロパティの UPS の表示に戻ります。詳細の欄の「製造元」が 「American Power Conversion」、「モデル」が「Back-UPS」であることを確認したら、 「構成(C)」ボタンをクリックしてください。

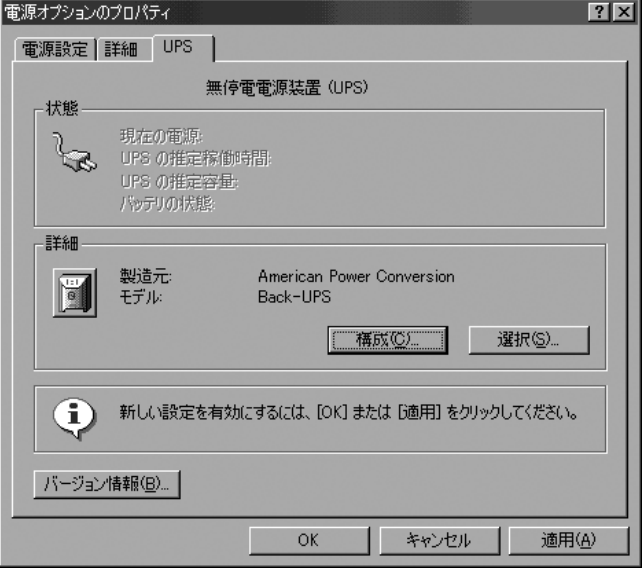

**5.**「UPS の構成」ダイアログボックスが表示されるので、以下の通り設定を行ってください。

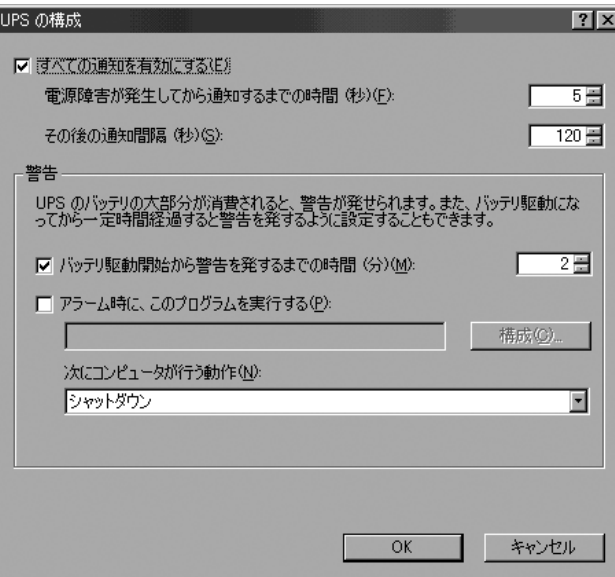

**6.** 設定が終わりましたら「OK」ボタンをクリックし、ダイアログボックスを閉じます。 状態の欄の「現在の電源」が「AC 電源」になっていることを確認してください。

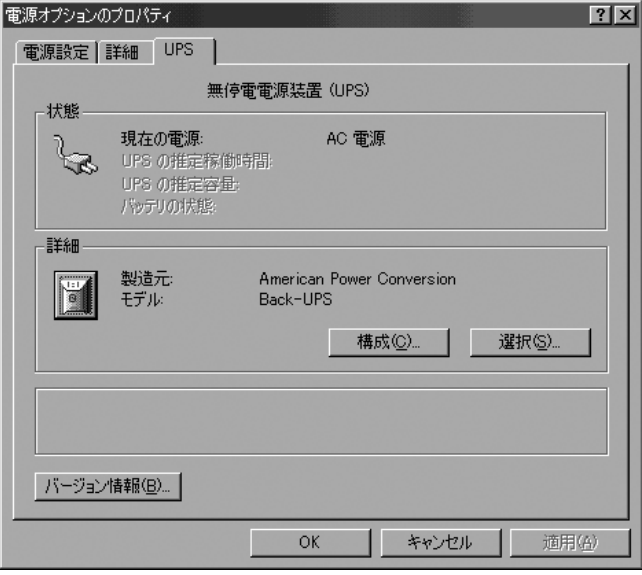

- **7.** 状態の欄の表示がグレーアウトしていた場合は、コントロールパネルの「管理ツール」 をダブルクリックしフォルダを開きます。
- **8.**「サービス」をダブルクリックし、ダイアログボックスを開きます。
- **9.** Uninterruptible Power Supply を選び、「開始」ボタンをクリックして UPS サービスを起 動してください。
- \* サービスのダイアログボックスの UPS の状態が「開始」に、スタートアップが「自動」 になっていることを確認してください。

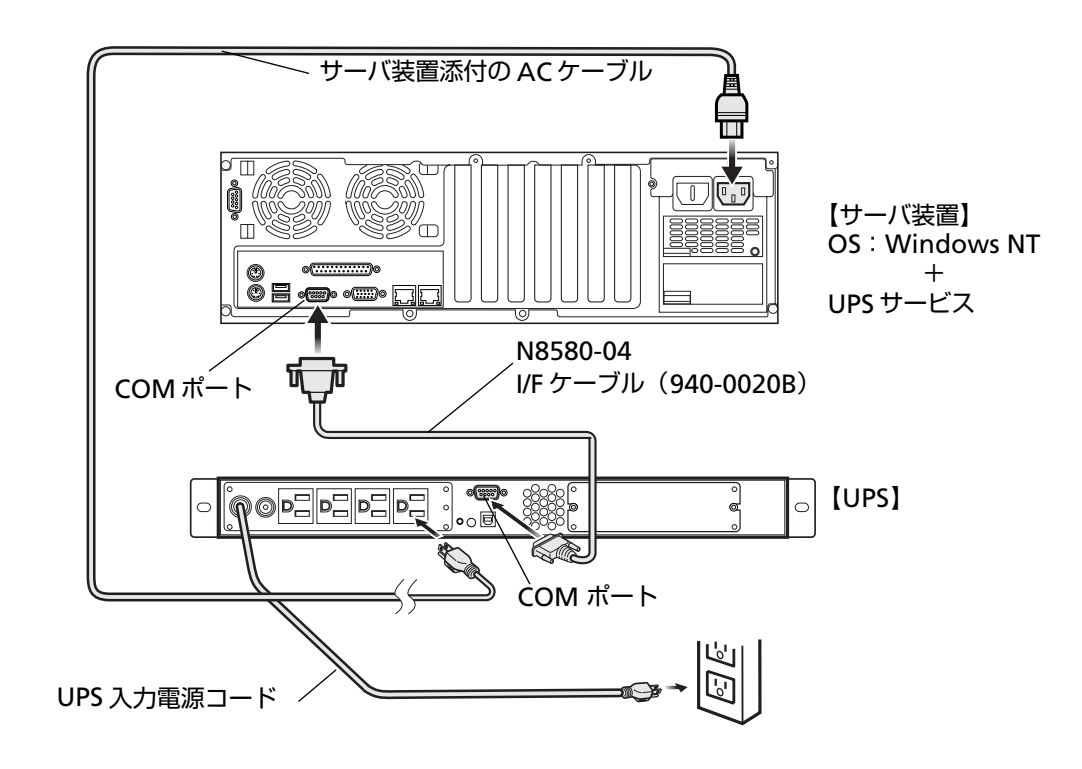

## 【NetWare の設定】

※ 詳細は NetWare に添付のマニュアルを参照してください。

## **3.2 UPS 制御ソフトウェアを使用して接続する**

## **Windows NT4.0/2000/2003**

WindowsNT4.0(SP6a 以降)/2000/2003 に UPS 管理ソフトを組み込んで使用する時

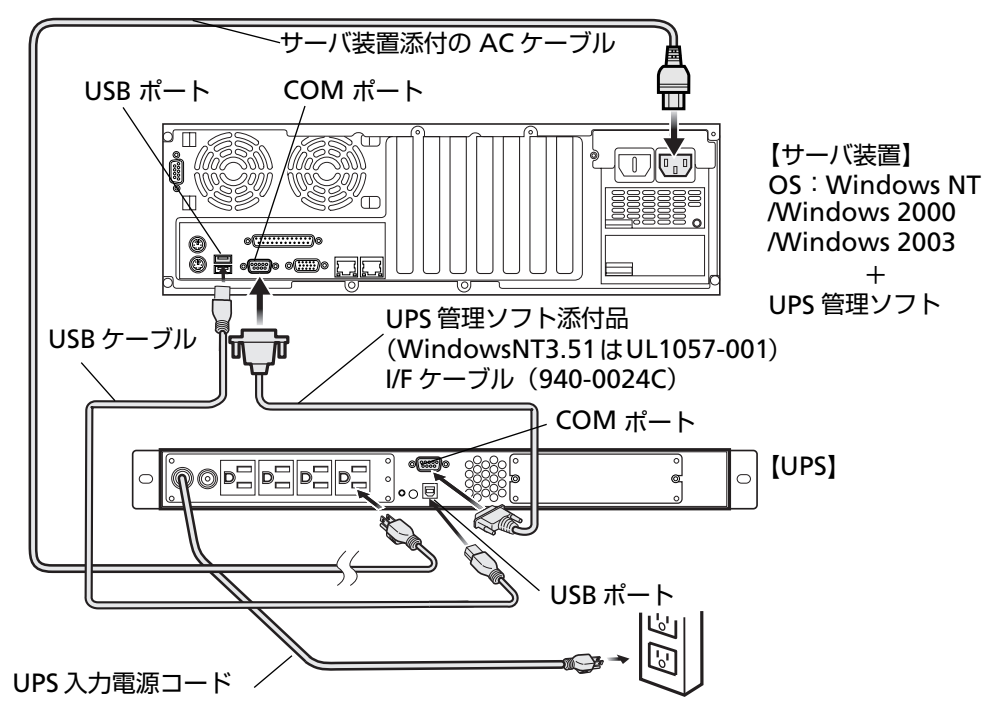

PowerChuteBusinessEdition は、本製品に添付の UPS ケーブルにて USB ポート使用可 COM ポートとは排他的にご使用願います。

## 【WindowsNT/Windows2000/2003 の setup 方法】

※ 詳細は UPS 管理ソフトに添付のマニュアルを参照してください。

#### インストール

- 1. サーバ装置の電源を入れて WindowsNT/Windows2000/2003 を立ち上げます。まだ ケーブルは接続しません。
- 2. UPS 管理ソフト媒体 (CD-ROM) をディスクドライブにセットします。
- 3. WindowsNT/Windows2000/2003 のコントロールパネルのサービスを選択する。
- 4. UPS パネルをハイライトしサービスを停止する。
- 5. ファイルマネージャ、またはコマンドプロンプトをオープンセットして Setup コマン ドを実行します。
- 6. Setup 中(UPS の自動検出前)に上図のように、サーバ装置と無停電電源装置を接続 します。

セットアップ

- 1. Windows NT のコントロールパネル内で、サービスアイコンを選択します。
- 2. サービスダイアログボックスで UPS をハイライトし、スタートアップボタンをクリッ クします。
- 3. スタートアップの種類を、"自動(A)"に設定します。
- 4. サーバ装置をリブートさせるとセットアップが完了します。
- 注) WindowsNT 内蔵の UPS サービスを使用する時と WindowsNT に UPS 管理ソフト を組み込んで使用する時では、基本処理装置と無停電電源装置をインターフェース するケーブルは異なります。

#### **Netware**

NetWare に UPS 管理ソフトを組み込んで使用する時

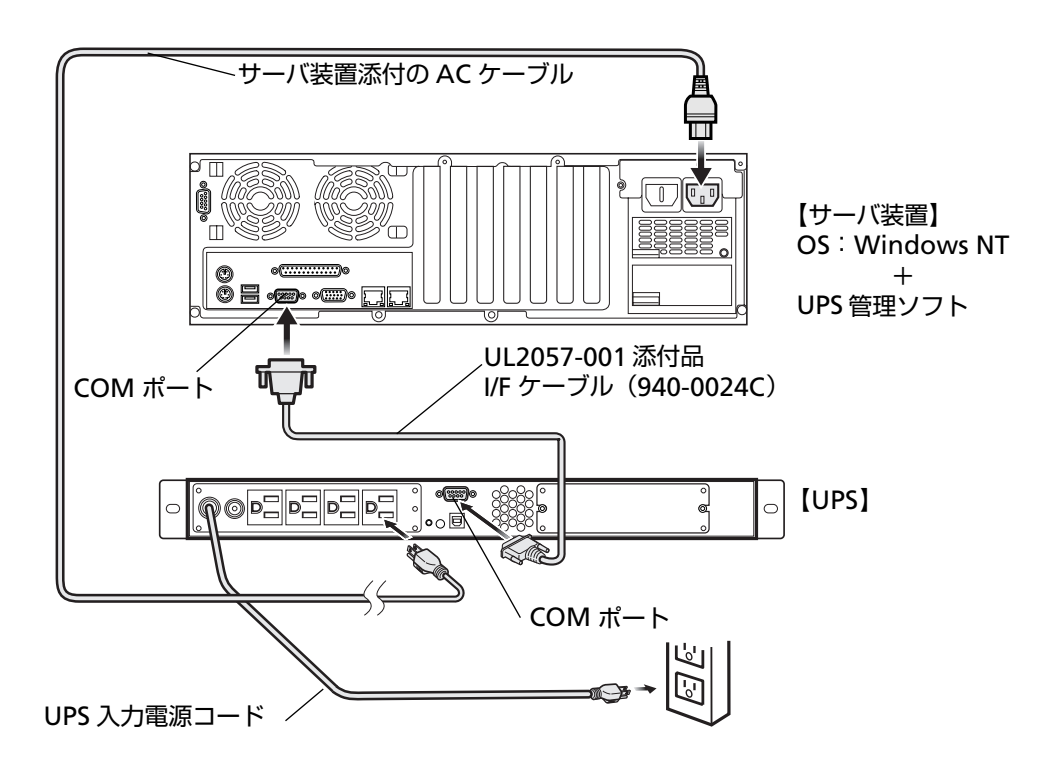

#### 【NetWare への setup 方法】

※ 詳細は UL2057-001(PowerChute *plus*)に添付のマニュアルを参照してください。

注) NetWare 内蔵のUPS サービスを使用する時と NetWare に UPS 管理ソフトを組み込 んで使用する時では、基本処理装置と無停電電源装置をインターフェースするケー ブルは異なります。

## **Linux**

Linux に PowerChute *plus*、ESMPRO/UPSManager および、PowerChuteBusinessEdition を組み込んで使用する時

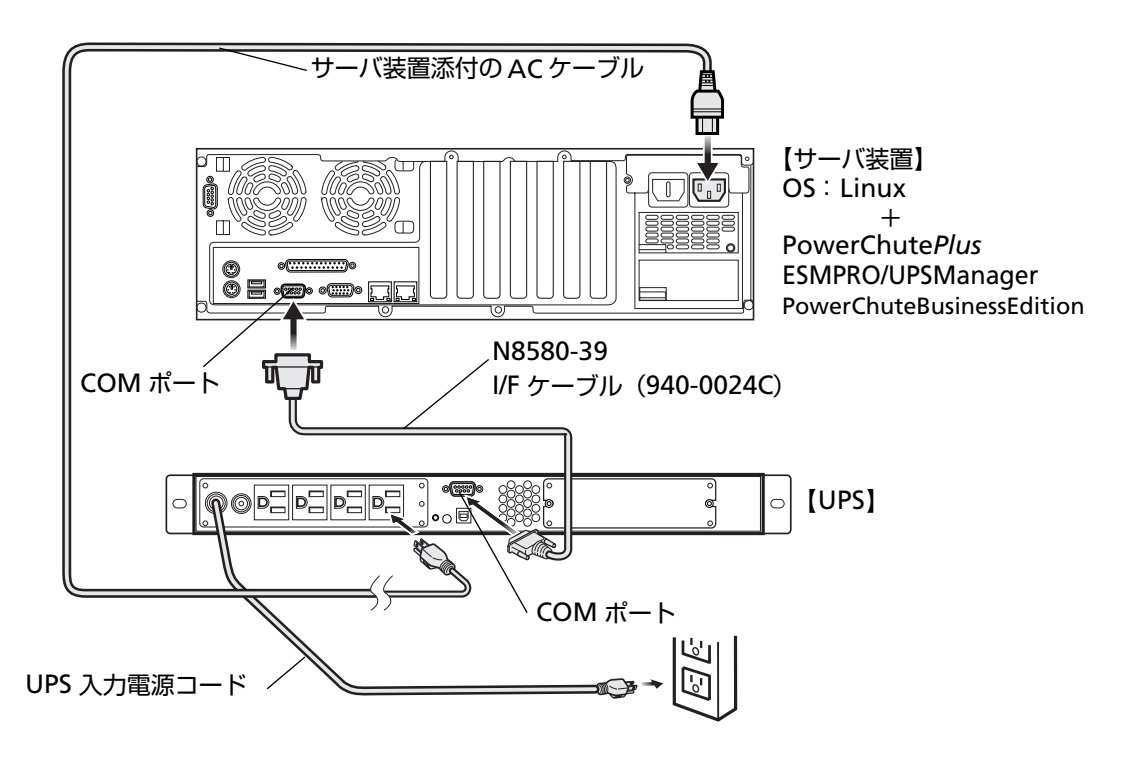

- 【Linux への Setup 方法】
- ※ 詳細は APC 社のホームページよりダウンロード(無償)したセットアップマニュアルを 参照してください。

## **3.3 拡張ボードを使用して接続する**

## **Windows NT4.0/2000/2003 および Linux**

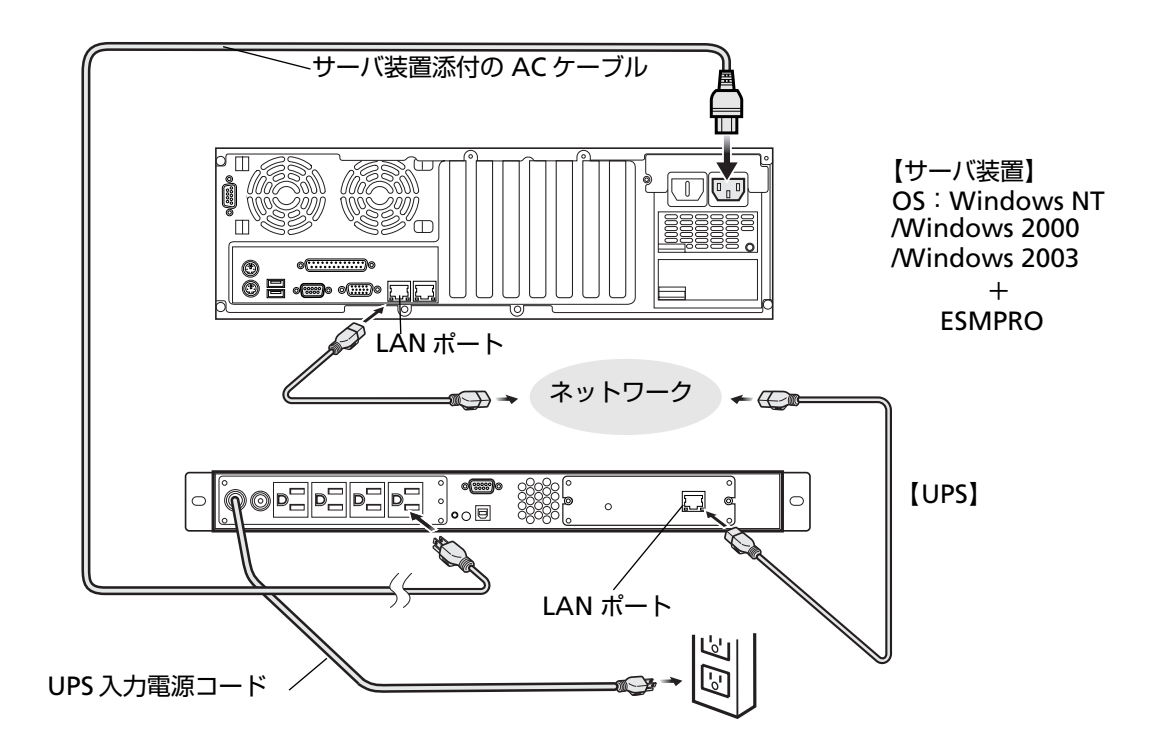

#### 【Windows NT4.0/2000/2003 への setup 方法】

- ※ 詳細は ESMPRO/AutomaticRunningController、ESMPRO/AC Enterprise に添付のセッ トアップカードを参照してください。
- 注) N8180-32A SNMP カード使用時は、ESMPRO/UPSManager、PowerChute *plus* お よび、PowerChuteBusinessEdition は使用できません。

#### [Linux への setup 方法 ]

- ※ 詳細は ESMPRO/AutomaticRunningController for Linux に添付のセットアップカード を参照してください。
- 注) N8180-32A SNMP カード使用時は、ESMPRO/UPSManager、PowerChute *plus* お よび、PowerChuteBusinessEdition は使用できません。

## <span id="page-48-0"></span>**4.1 フロントパネル**

ここでは、無停電電源装置(N8142-23)を例に説明します。他のモデルも同様のアイコンで表記され ています。

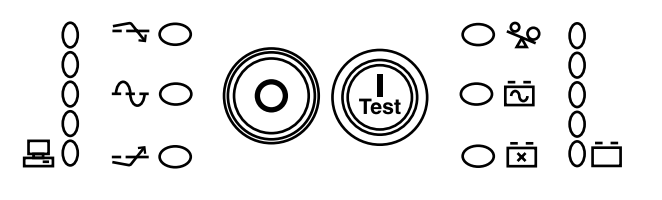

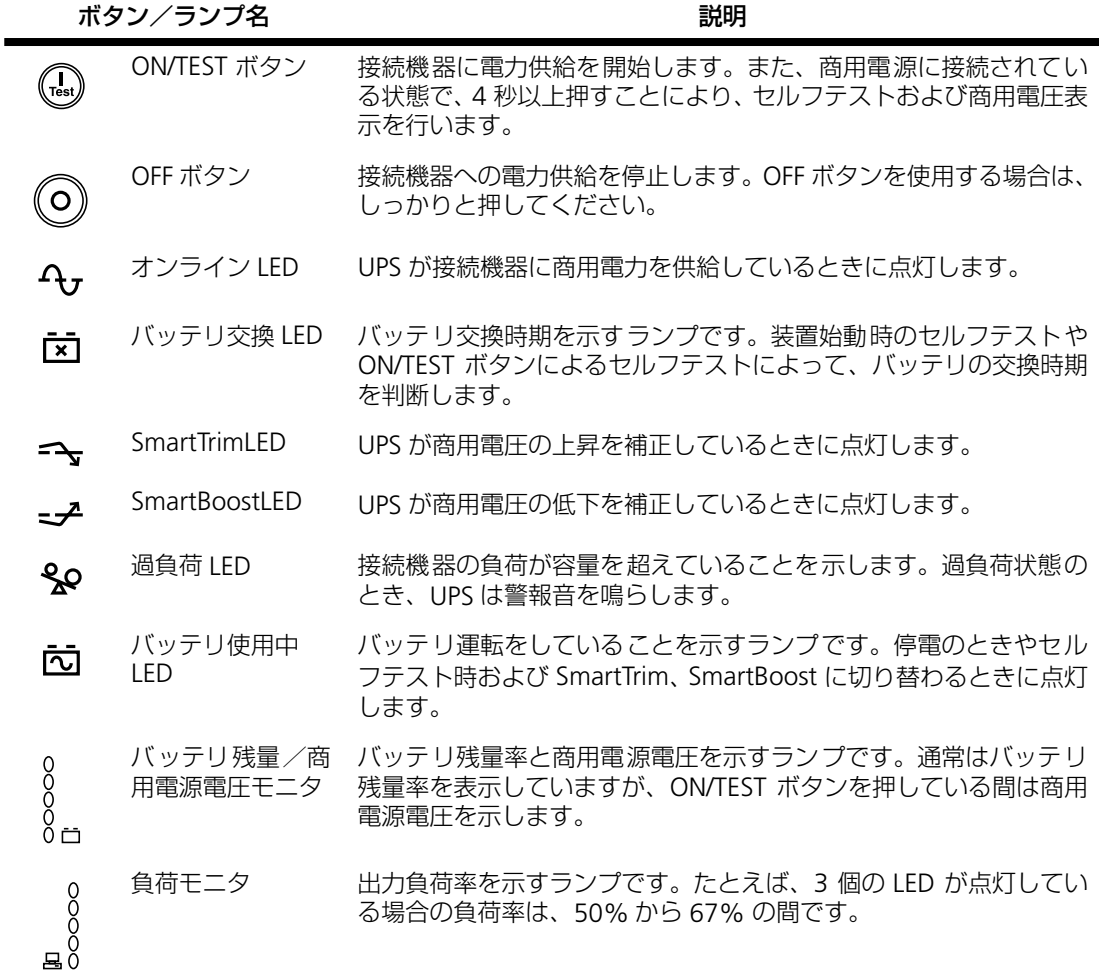

## <span id="page-49-0"></span>**4.2 リアパネル**

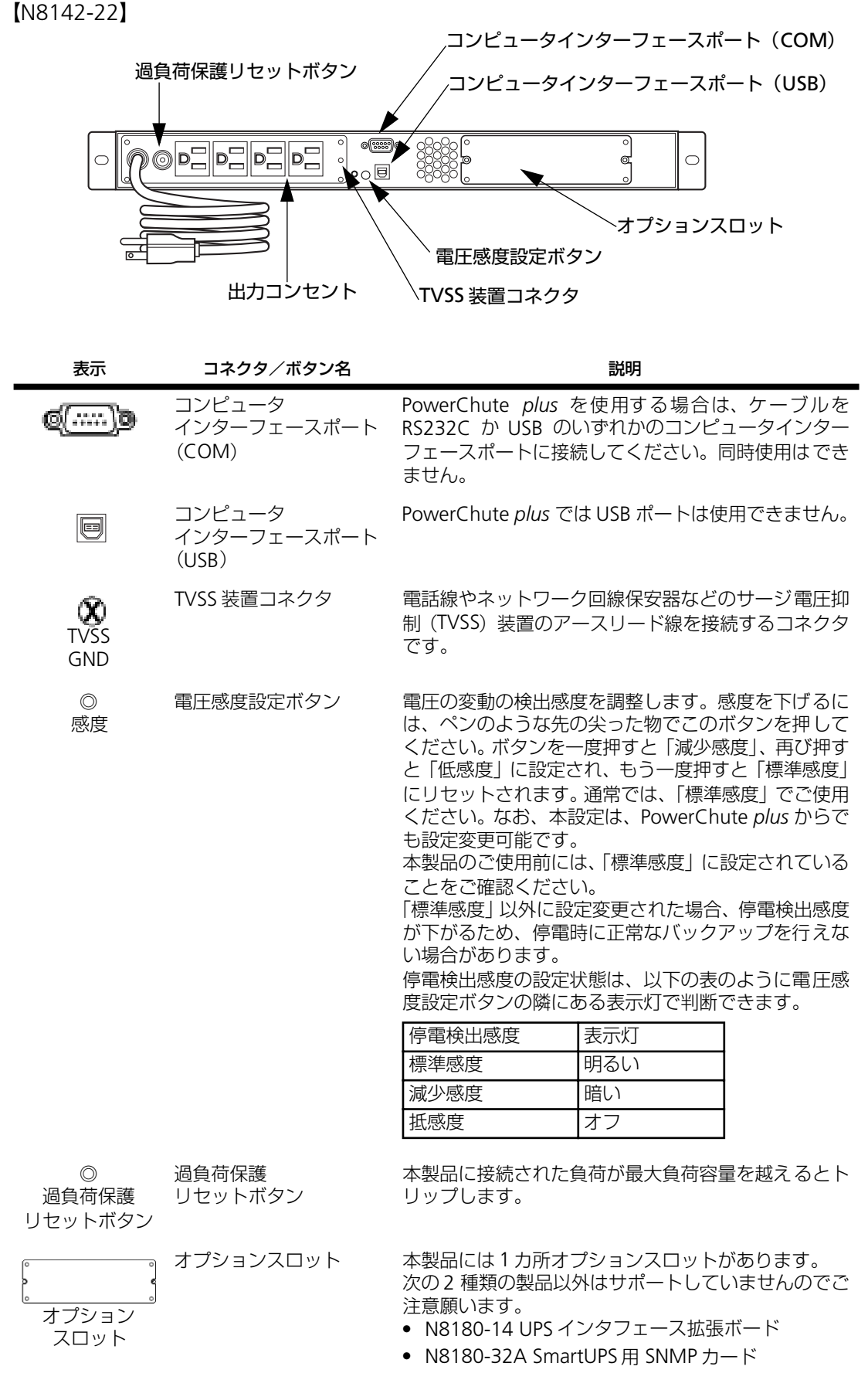

# **第 5 章 基本的な操作**

この章では、本製品の基本的な操作について説明します。あらかじめ本製品を「第2章 置([p.13](#page-30-0))」で説明した手順でセットアップしてから操作してください。

## **5.1 運転開始・運転停止**

● 運転を開始するには

フロントパネルにある ON/TEST ボタンを押します。すると、電力が供給され、本製品は 信号音を鳴らしてセルフテストを行います。 セルフテストについては、次節を参照してください。

● 運転を停止するには

フロントパネルにある OFF ボタンを押します。

※ 通常運転時およびバッテリ運転時に UPS 内部から「ジジジ・・・」という微音が聴こえ ることがありますが、トラブルではありません。

## **5.2 セルフテスト**

セルフテストは、バッテリのチェックや本製品が正常に動作しているかを検査する機能です。 本製品は、ON になったとき、また電源を切らないときは 2 週間ごとに自動的にセルフテス トを行います(デフォルト設定)。セルフテスト中はバッテリで接続機器を稼動させます。

セルフテストに問題がない場合は、商用電源に戻ります。

セルフテストに問題がある場合は、商用電源に戻り、短い信号音を 1 分間鳴らしてバッテリ 交換 LED を点灯します。セルフテストに問題があっても、接続機器は影響を受けません。バッ テリの充電を一晩行ってから、セルフテストを再度実行してください。それでもバッテリ交 換 LED が点灯する場合は、バッテリを交換してください。

バッテリの交換については、「7.3 [バッテリ交換について\(](#page-57-0)p.40)」を参照してください。

#### ● セルフテストを手動で行うには

本製品が商用電源に接続され運転している状態で、信号音が鳴り、オンライン LED が点 滅するまで ON/TEST ボタンを押し続けます。

PowerChuteBusinessEdition、PowerChute *plus* 等の UPS 管理ソフトの診断メニューか らもセルフテストを実行することができます。詳細は UPS 管理ソフトの「ユーザーズ・ ガイド」を参照してください。

## **6.1 バッテリ運転**

#### **機能**

商用電源に停電や異常が発生した場合は、自動的にバッテリからの電源供給に切り替わり、 接続機器の電源が突然切断されることを防止します。

#### **動作**

バッテリ使用中は、バッテリ使用中 LED が点灯し、警報音を 30 秒ごとに 4 回鳴らします。

商用電力が長時間停電し、バッテリの容量が低下すると、本製品は連続的に警報音を鳴らし ます。この警報音は、バッテリが消耗してシャットダウンするか、通常の商用電源運転に戻 るまで鳴り続けます。

## **バッテリ動作実行時間について(参考値)**

本製品のバッテリ動作実行時間の求め方を説明します。特に、接続されている機器が、シャッ トダウンに比較的時間を要するオペレーティングシステムを使用している場合、この実行時 間は重要です。次の手順で実行時間を確認してください。

- **1.** 本製品が保護する機器の負荷をその機器のラベルまたは添付資料から確認してください。
- **2.** 各機器の値を加えて、負荷の合計を計算します。
- **3.** 次の表で、システムの負荷合計から実行時間を求めてください。

寿命末期は時間が短くなる為、余裕のある時間(50% 程度)で設定してください。

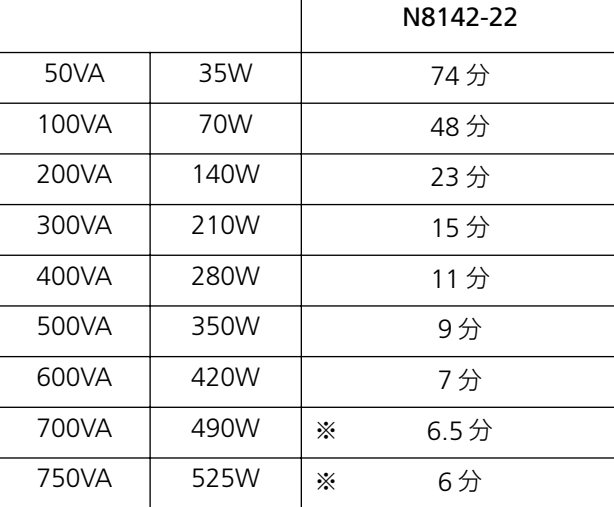

負荷対バッテリ標準動作続行時間(分)

数値に関してはあくまでも参考値であり、実際のバックアップ時間は充電状態、周囲温 度、使用年数等により異なります。

バッテリの充電量はバッテリ残量/商用電源電圧モニタで確認できます。バッテリ残量 /商用電源電圧モニタの見方については、「4.1 [フロントパネル\(](#page-48-0)p.31)」を参照してく ださい。

## **6.2 低電圧入力時ブースト機能(SmartBoost™)**

## **機能**

商用電源電圧が頻繁に低下したり、常時低い場合は、内部トランスにより出力電圧を上げます。 本製品は、SmartBoost™ を従来機の 1 段階から 2 段階に強化(ダブルブースト機能搭載)し ています。ダブルブースト機能搭載により、バッテリを使用することなく停電圧状態を回避 する機能が従来機よりアップしています。

ブースト運転中は SmartBoostLED が点灯します。

ブースト運転と商用電源運転の移行条件は次のとおりです。

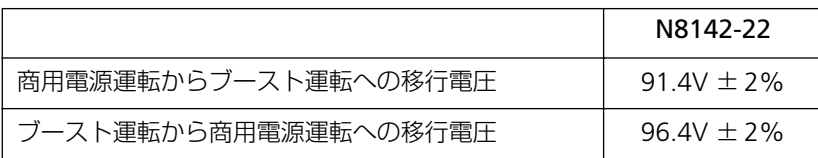

ダブルブースト運転とバッテリ運転の移行条件は次のとおりです。

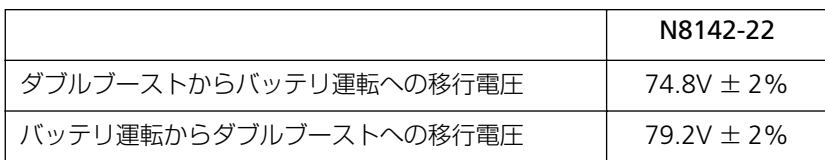

この移行電圧は、UPS 管理ソフトで UPS 動作パラメータを変更すると変わります。UPS 動作パラメータの設定についての詳細は UPS 管理ソフトの「ユーザーズ・ガイド」を参 照してください。

## **6.3 高電圧入力用トリム機能(SmartTrim™)**

#### **機能**

商用電源電圧が頻繁に上昇したり、常時高い場合は、内部トランスにより出力電圧を下げます。

### **動作**

トリム運転中は SmartTrimLED が点灯します。

トリム運転と商用電源運転の移行条件は次のとおりです。

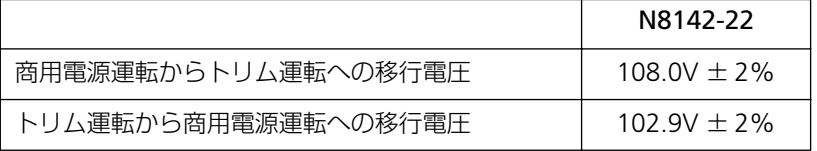

この移行電圧は、UPS 管理ソフトで UPS 動作パラメータを変更すると変わります。UPS 動作パラメータの設定についての詳細は、UPS 管理ソフトの「ユーザーズ・ガイド」を 参照してください。

## **6.4 負荷のモニタリング**

## **機能**

フロントパネルの左側にある負荷モニタで給電レベルをパーセントで表わします。

#### **動作**

UPS が過負荷状態のとき、過負荷 LED が点灯し、警報音を鳴らします。この警報音は、過負 荷状態を解決するまで鳴り続けます。

## **6.5 シャットダウンモード**

#### **機能**

シャットダウンモードでは、接続機器への電力供給を停止して、商用電源の電圧が正常に戻 るまで待機状態になります。

#### **動作**

商用電源の停電時に、コンピュータインターフェースポートに接続しているサーバなどから UPS にシャットダウン信号を発信することができます。これは、通常、UPS のバッテリ容量 を保存するために行われます。シャットダウンモードの UPS は、フロントパネルの表示灯を 順次スクロールさせます。

UPS シャットダウンパラメータの設定については、UPS 管理ソフトの「ユーザーズ・ガ イド」を参照してください。

# **第 7 章 メンテナンス**

この章では、日常のお手入れや定期的な点検やバッテリ交換などについて説明します。

## **7.1 点検とお手入れ**

本製品をよりよい状態でご利用いただくために、次の事に注意して定期的に点検してくださ い。

- フロントパネルにある各種 LED が壊れていないか点検してください。
- 設置されている部屋の温度や湿度を点検してください。
- 本製品のお手入れは、乾いたきれいな布で拭いてください。汚れがひどい所は、水か中 性洗剤を布に含ませ、かたくしぼってから拭き取ってください。 シンナー、ベンジンなどの揮発性の有機溶剤や化学ぞうきんは使用しないでください。 外装を痛めたり、故障の原因となることがあります。
- 年に一度、ケーブルや電源コードがすり切れていないか、変質しているところがないか 点検してください。

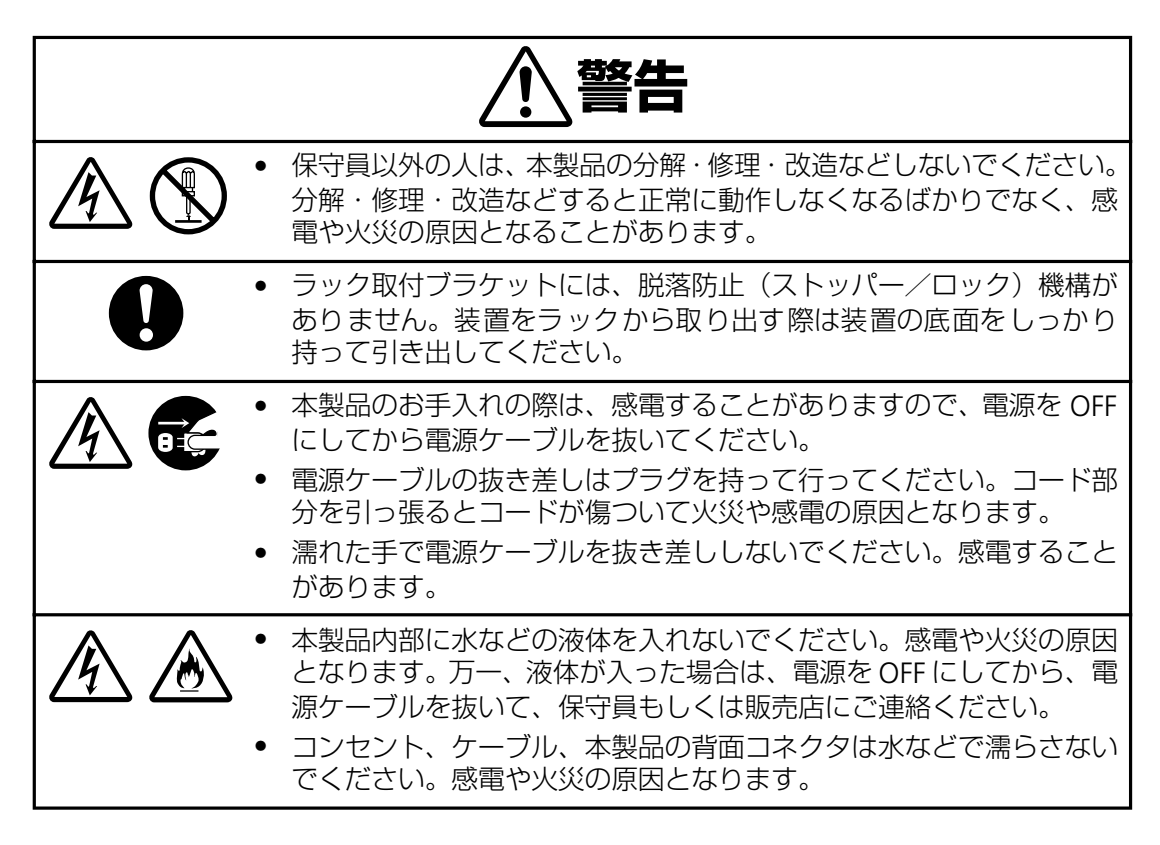

## **7.2 無停電電源装置の保管**

本製品を長期間保管する場合は、次の事に注意してください。

- 保管前は、バッテリを十分に充電してください。少なくとも4時間は充電してください。
- 温度が低く乾燥した場所に保管してください。
- 周囲温度が-15℃ ~ 30℃ の環境で保管する場合、6ヶ月ごとにバッテリを充電してく ださい。周囲温度が 30ºC ~ 45ºC の環境で保管する場合は、2ヶ月ごとにバッテリを充 電してください。

## <span id="page-57-0"></span>**7.3 バッテリ交換について**

#### **バッテリの寿命**

本製品では、バッテリを使用しています。このバッテリには寿命があり、蓄電池工業会から バッテリ寿命が定義されています。バッテリの寿命を越えた状態で使用された場合、停電時 にバックアップできなくなるばかりでなく、思わぬ障害を発生させる原因となります。です から予防保全のために、はやめの交換をお勧めします。

なお、バッテリの寿命は使用温度条件や放電回数によって大きく変化します。特に温度によ る影響は大きく、使用温度によって以下のように短縮されますのでご注意ください。

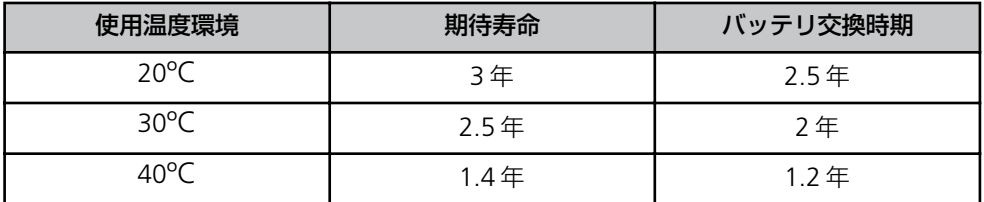

周囲温度が 10 ~ 25ºC の範囲内で管理することをお薦めします。特に 24 時間システム等、 重要業務に使用される場合は、交換周期を早めていただくようお願いします。また、本製品 周辺の荷物の積み上げなどで換気が妨げられた場合は、バッテリの温度が上昇し、寿命がよ り短縮してしまいますのでご注意ください。

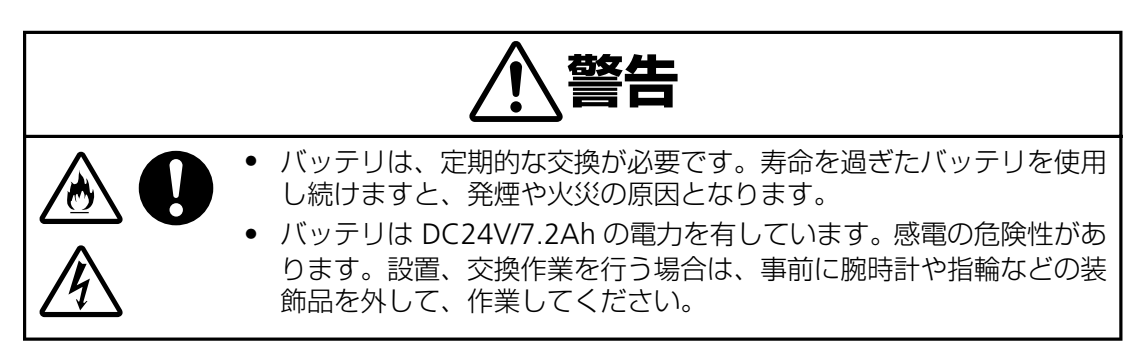

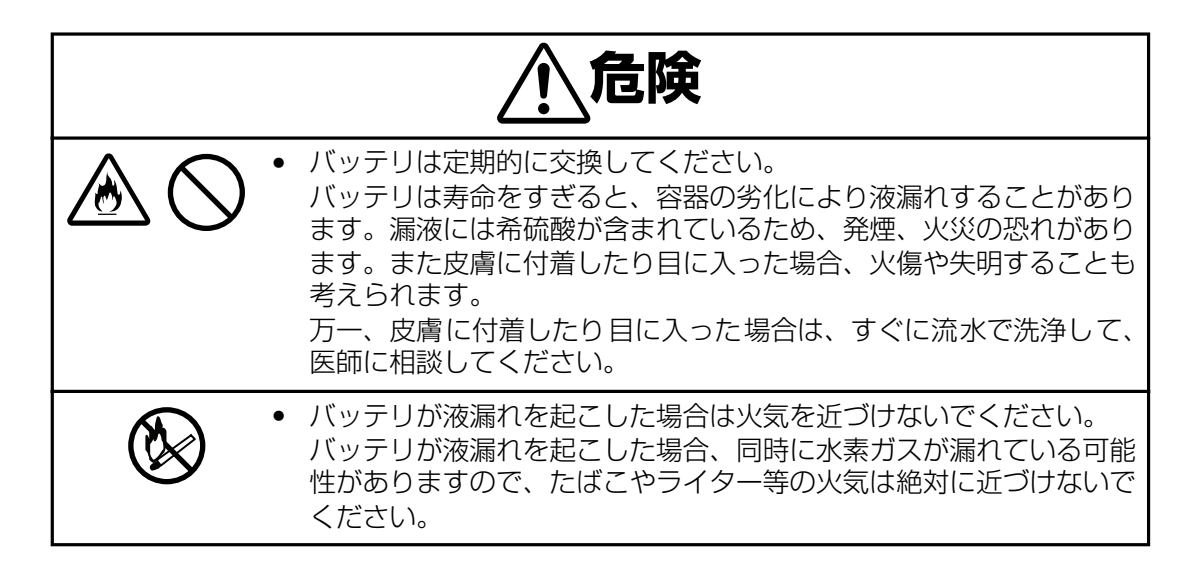

- 購入時は6時間のバッテリ充電を行ってください。電源ケーブルのプラグを商用コン セントに接続し、6 時間以上充電してください。
- 停電によりバッテリが完全放電してしまうと元に戻すために約6時間の「回復充電」 が必要となります。再度の停電に備えて、常時充電を行い、いつもバッテリを満充電 状態にしてください。

## **バッテリの寿命判断について**

基本的には環境温度による推奨交換時期を守ることをお勧めしますが、次の方法でもバッテ リ寿命の判断方法として活用できます。

- **フロントの"バッテリ交換 LED"の点灯。**
- PowerChute Plus のイベントログに "バッテリ交換 (Battery Replace)" のメッセージが 記録されている。

## **バッテリ交換作業**

バッテリの交換作業は教育を受けた保守員が行います。

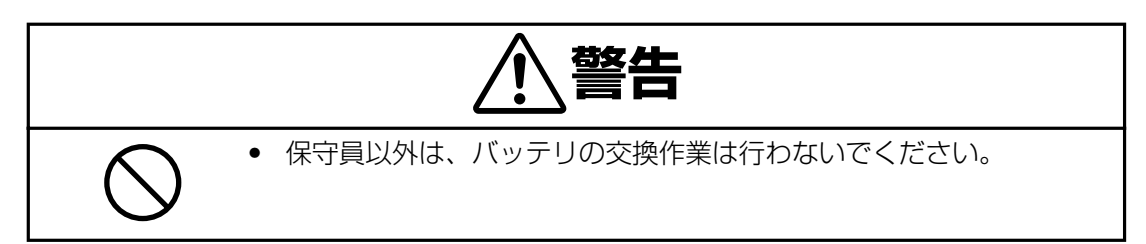

バッテリ交換の際は、保守員もしくは販売店に使用装置名と対応する交換部品名を告げてく ださい。

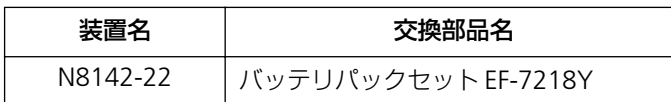

- 購入時は6時間のバッテリ充電を行ってください。電源ケーブルのプラグを商用コンセ ントに接続し、6 時間以上充電してください。
- 停電によりバッテリが完全放電してしまうと元に戻すために約6時間の「回復充電」が 必要となります。再度の停電に備えて、常時充電を行い、いつもバッテリを満充電状態 にしてください。

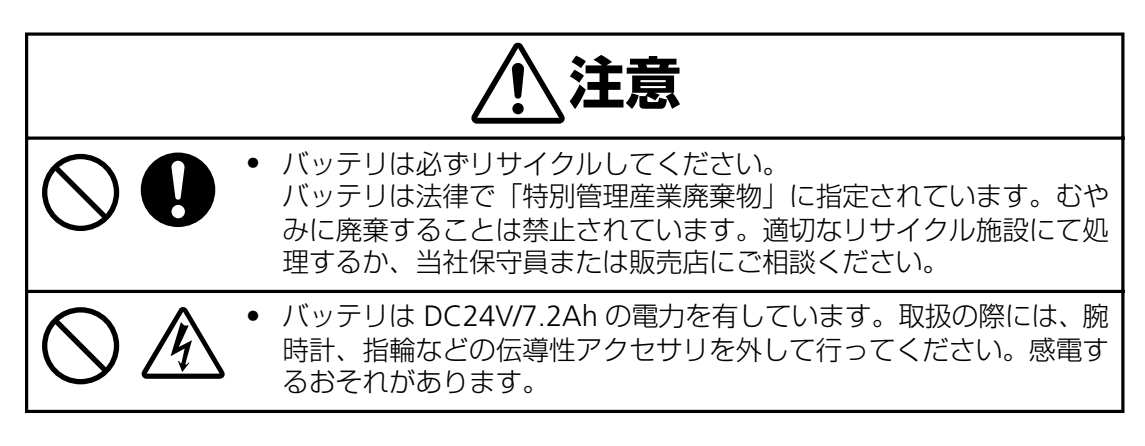

## **8.1 故障かな?と思ったときは**

この章では、本製品使用中のトラブルについて対処方法を説明しています。 本製品を使用中に「故障かな?」と思われる症状が起きたら、まず、以下の項目を参考にしてチェッ クしてください。該当する項目がない場合や「対策」を行っても症状が改善されない場合は、保守員 または販売店へご連絡ください。

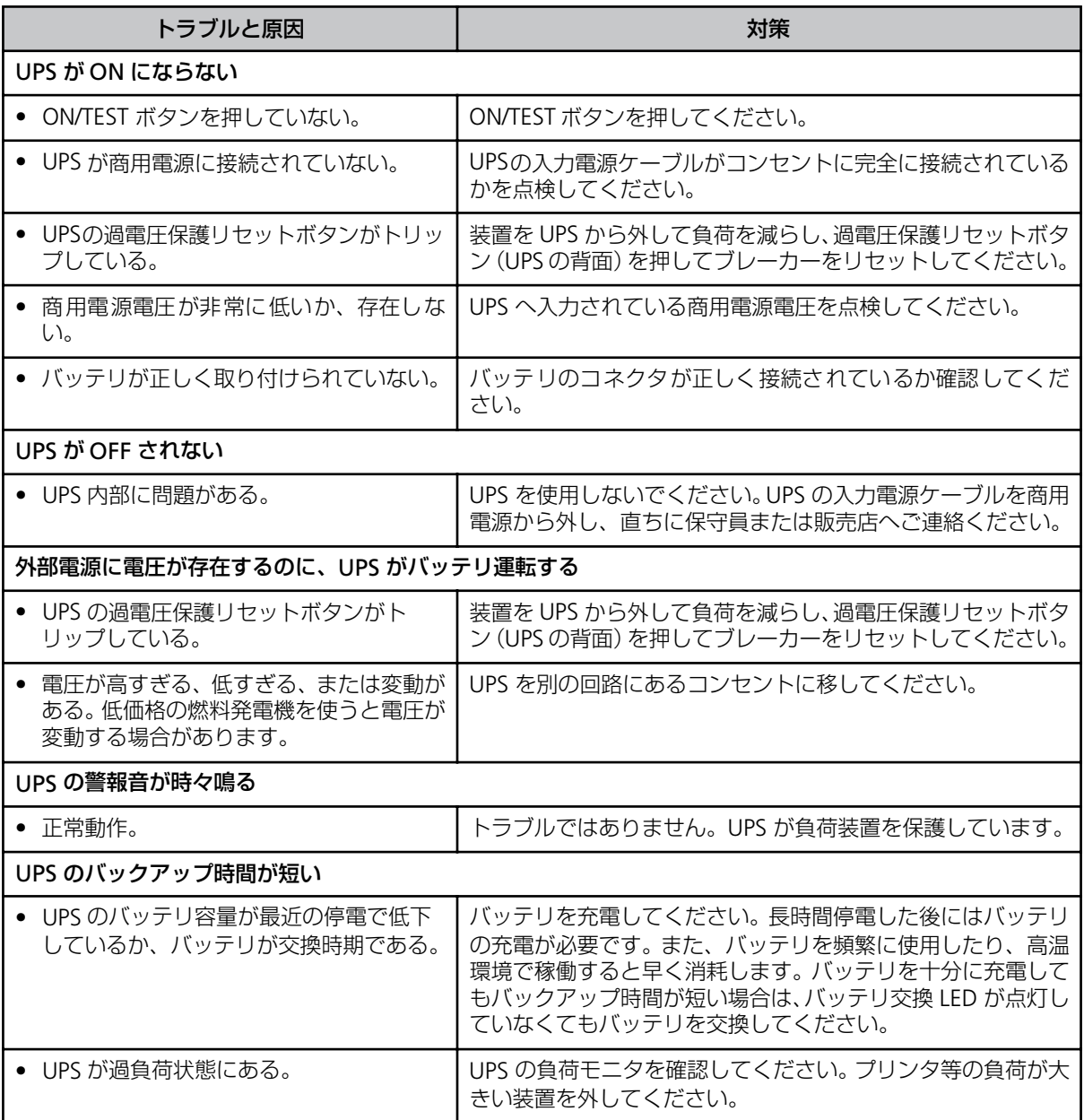

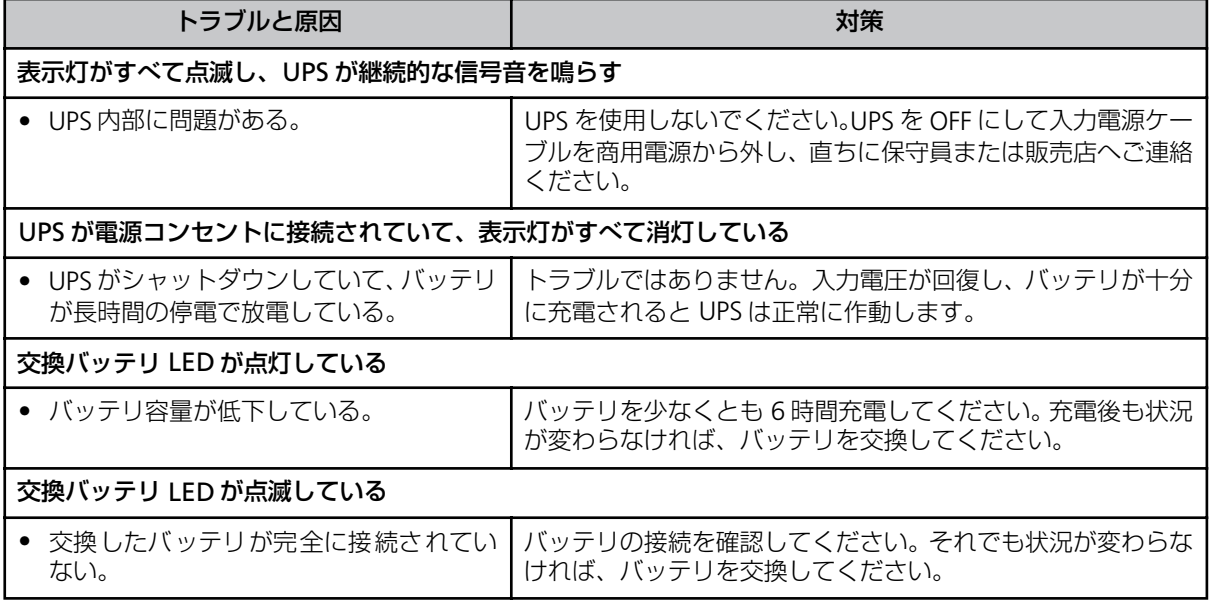

## **8.2 仕様**

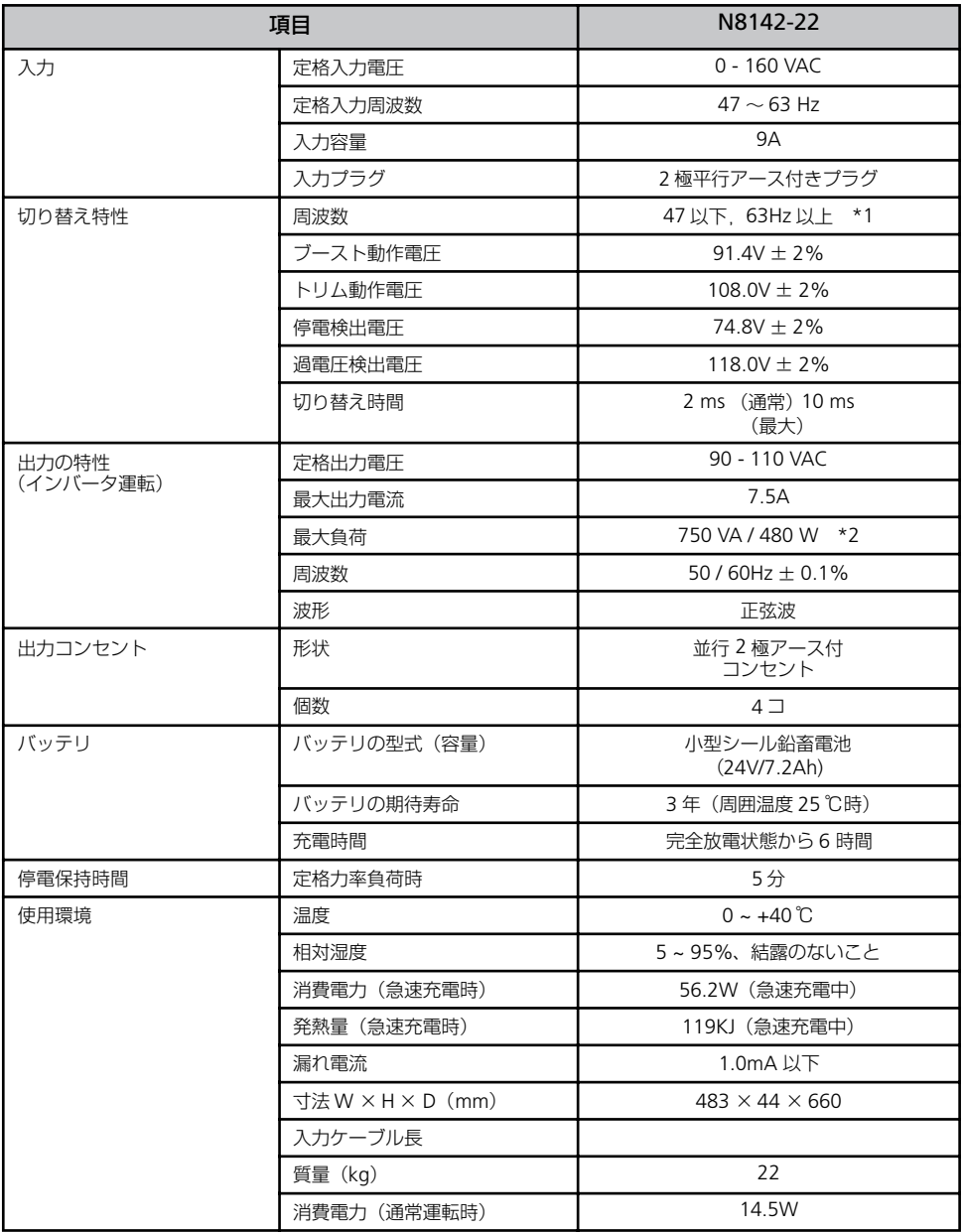

\*1 感度が標準設定の時のみ。

\*2 負荷は VA、W どちらも定格内になるよう計算して接続してください。

## **8.3 オンラインサポート**

## **APC ホームページについて**

APC ホームページのサポート&サービス (http://www.apc.co.jp/sands/)では、お客様へ より迅速で適切なソリューションをご提供できるよう、次の各種サポートページを開設して おります。ぜひ、ご活用ください。

#### ◆マニュアルダウンロード

最新版の各種マニュアル ファイル (ユーザーズ・ガイド・インストールガイド・リリース ノート)をダウンロードいただけます。

#### ◆ソフトウェアダウンロード

各種 APC 製品および修正モジュールをダウンロードいただけます。

#### ◆ FAQ

各種 APC 製品の FAQ をご覧いただけます。 製品に関しての情報が Q & A 形式で紹介されております。

#### ◆オンライントラブルシューティング

Web 上からお客様のご質問をお受け致します。

http://www.apc.co.jp/sands/

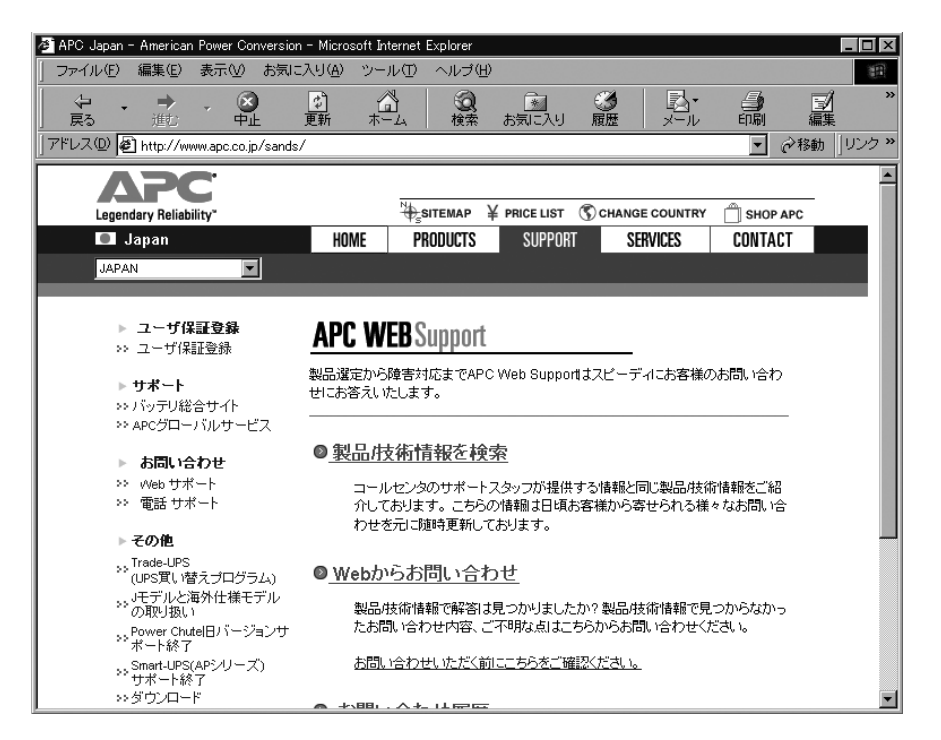

**ESMPRO ホームページについて**

ESMPRO/UPSManager、AutomaticRunningController、AC Enterprise に関する情報 は、ESMPRO のホームページ(http://www.sw.nec.co.jp/middle/ESMPRO/index.html) を参照してください。

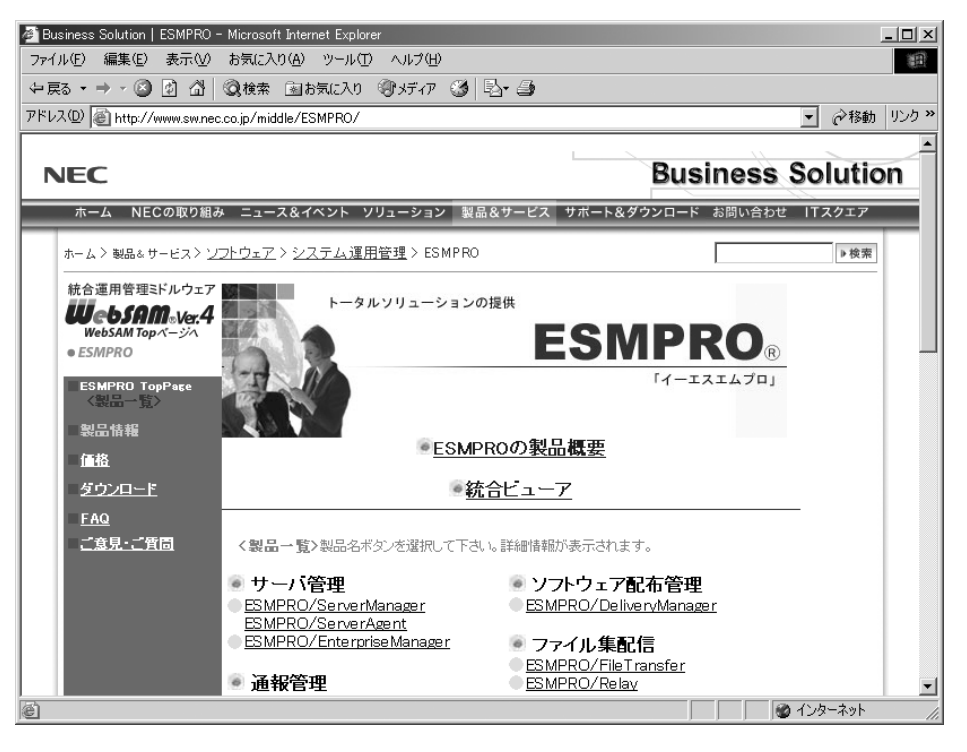

## **8.4 NEC フィールディング保守拠点一覧**

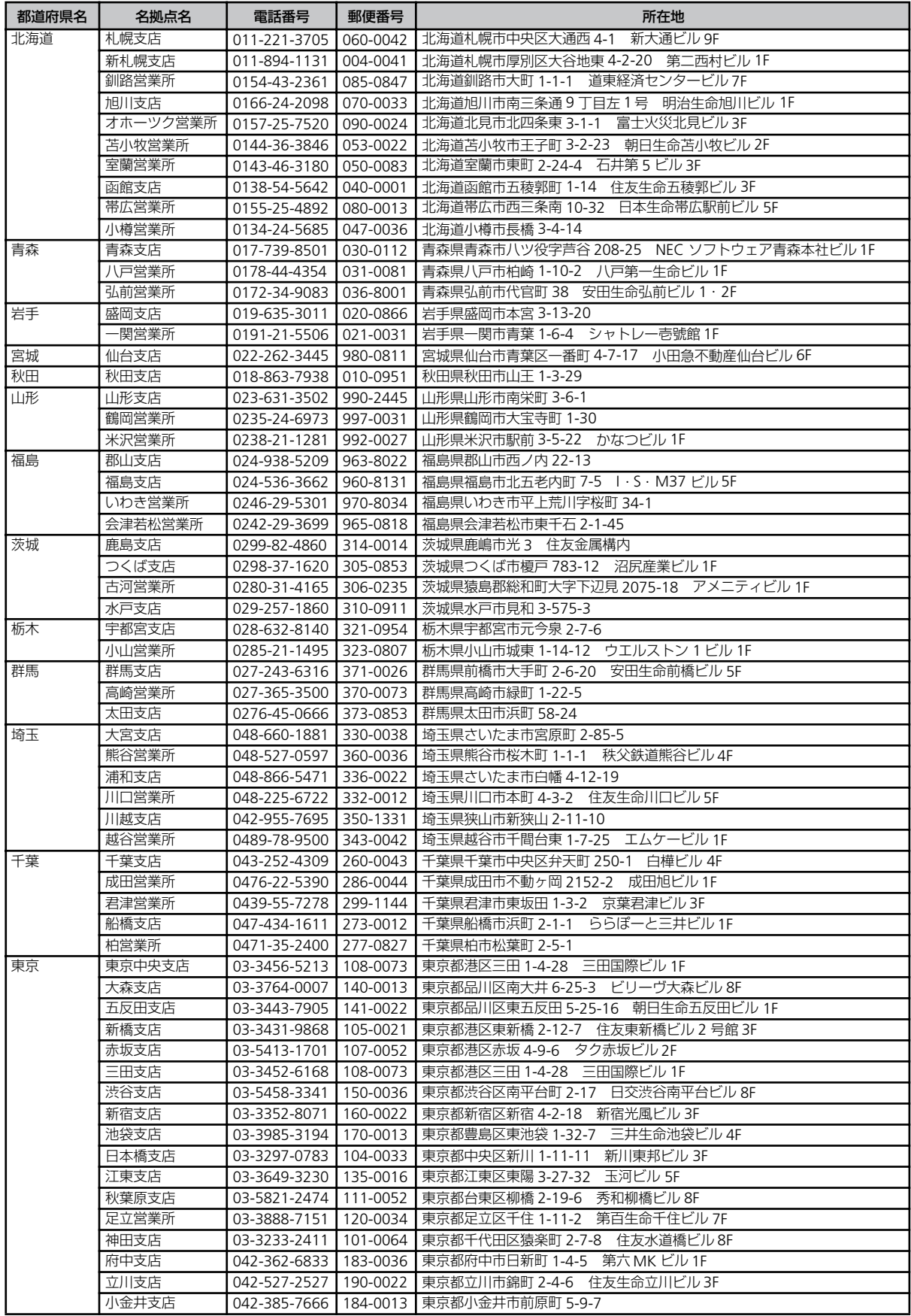

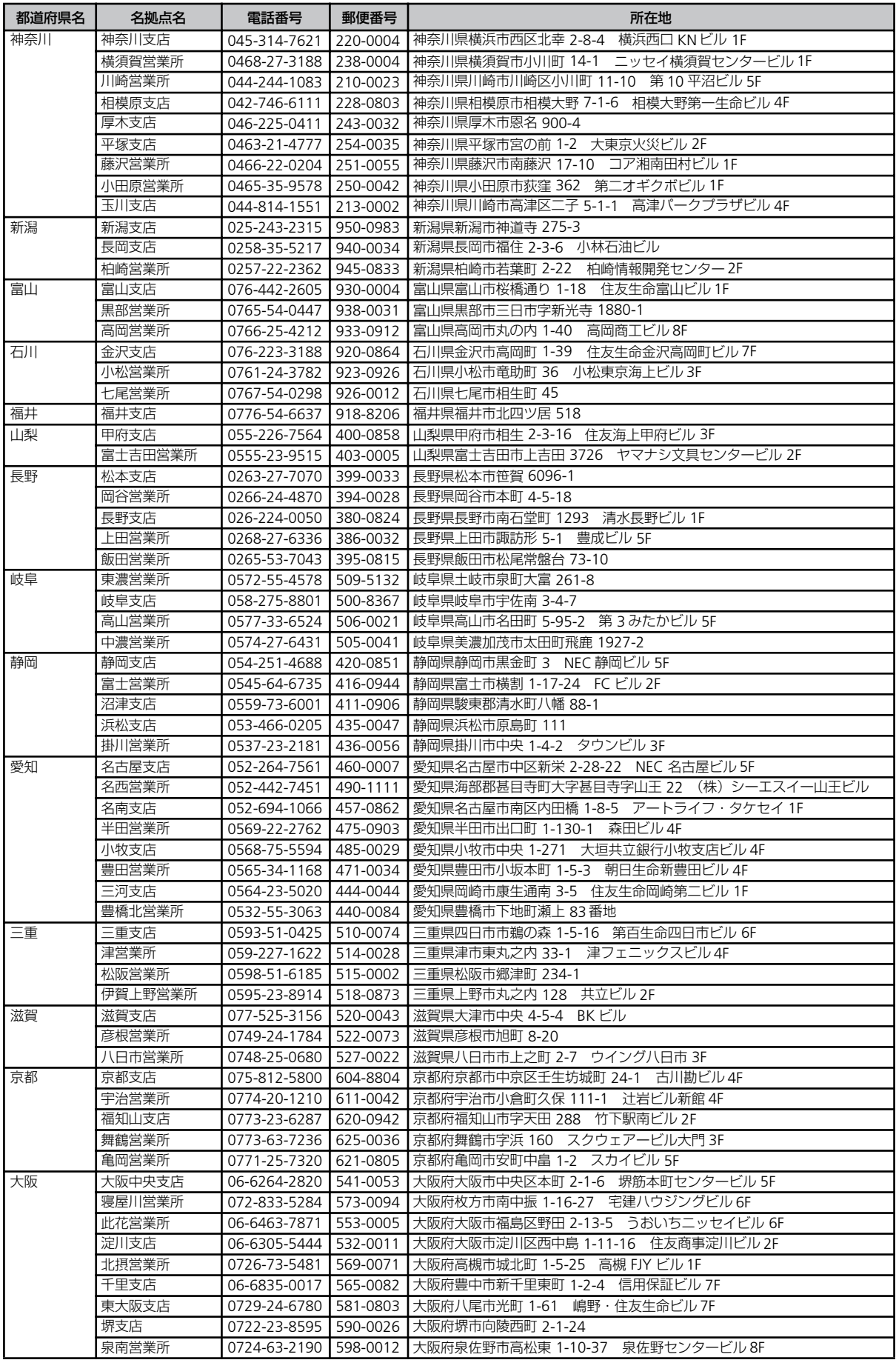

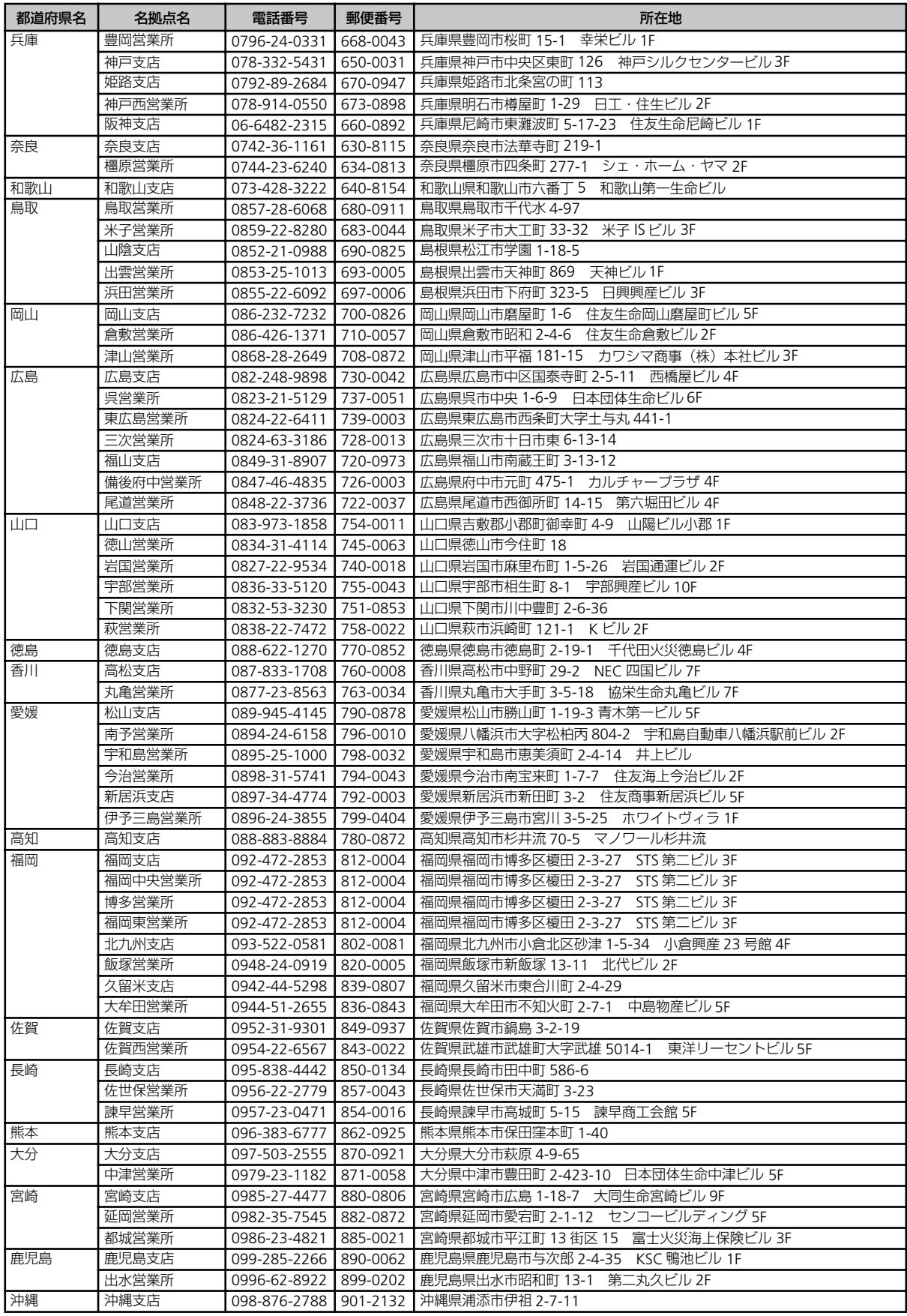

# **Memo**

# **Memo**

#### N8142-22

#### **無停電電源装置**

#### 取扱説明書

2004 年 1 月 第一版

## 日本電気株式会社

東京都港区芝五丁目 7 番 1 号 TEL (03) 3454-1111 (大代表)

©NEC Corporation 2004

日本電気株式会社の許可なく複製・改変などを行うことはできません。 本書の内容に関しては将来予告なしに変更することがあります。